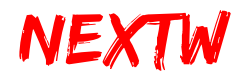

# ECM Starter Kit ECM-SK 快速入门

版本 **: V.1.7.4** 日期 **: 2022.05**

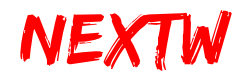

目录

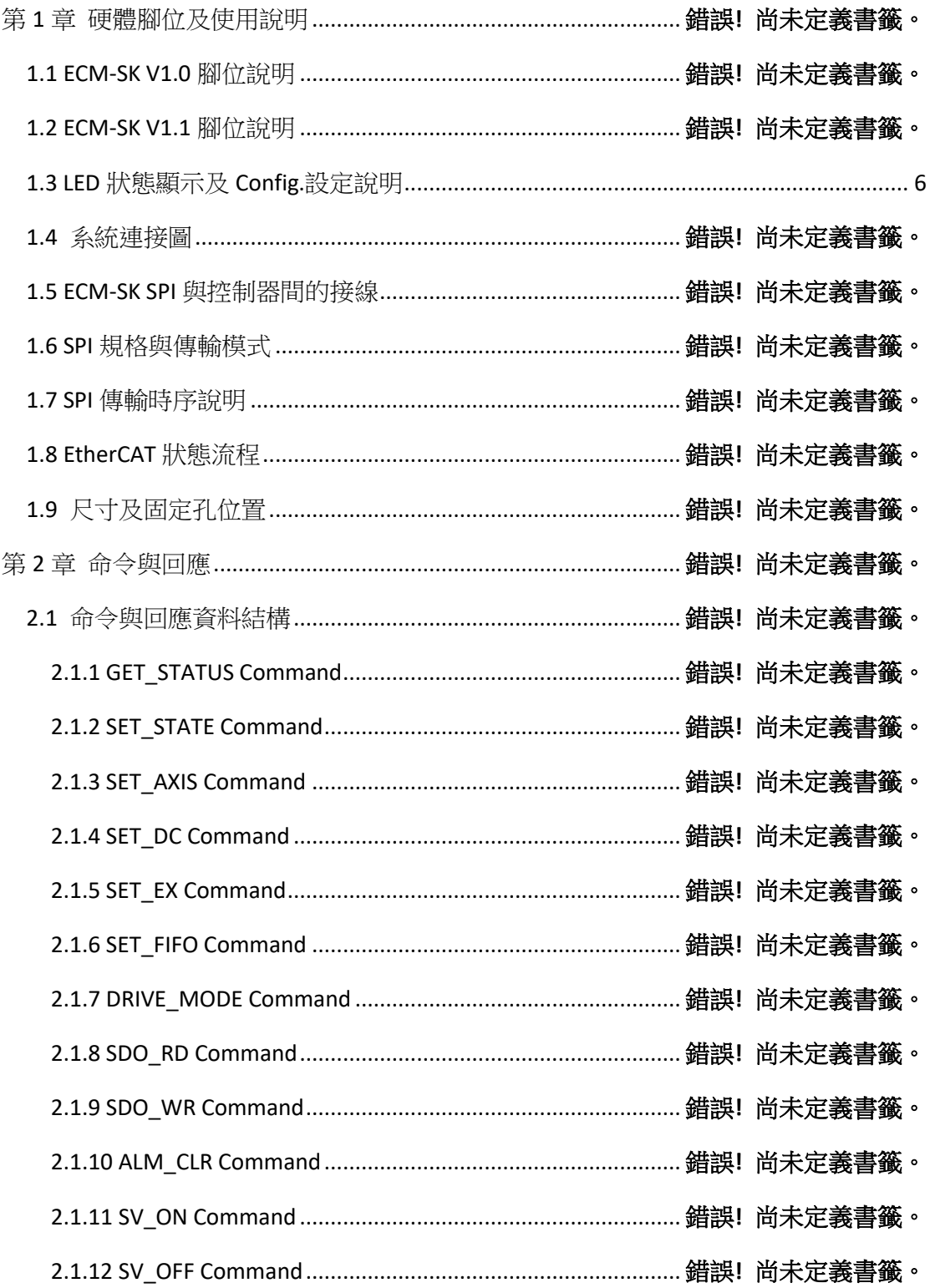

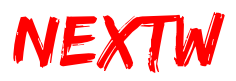

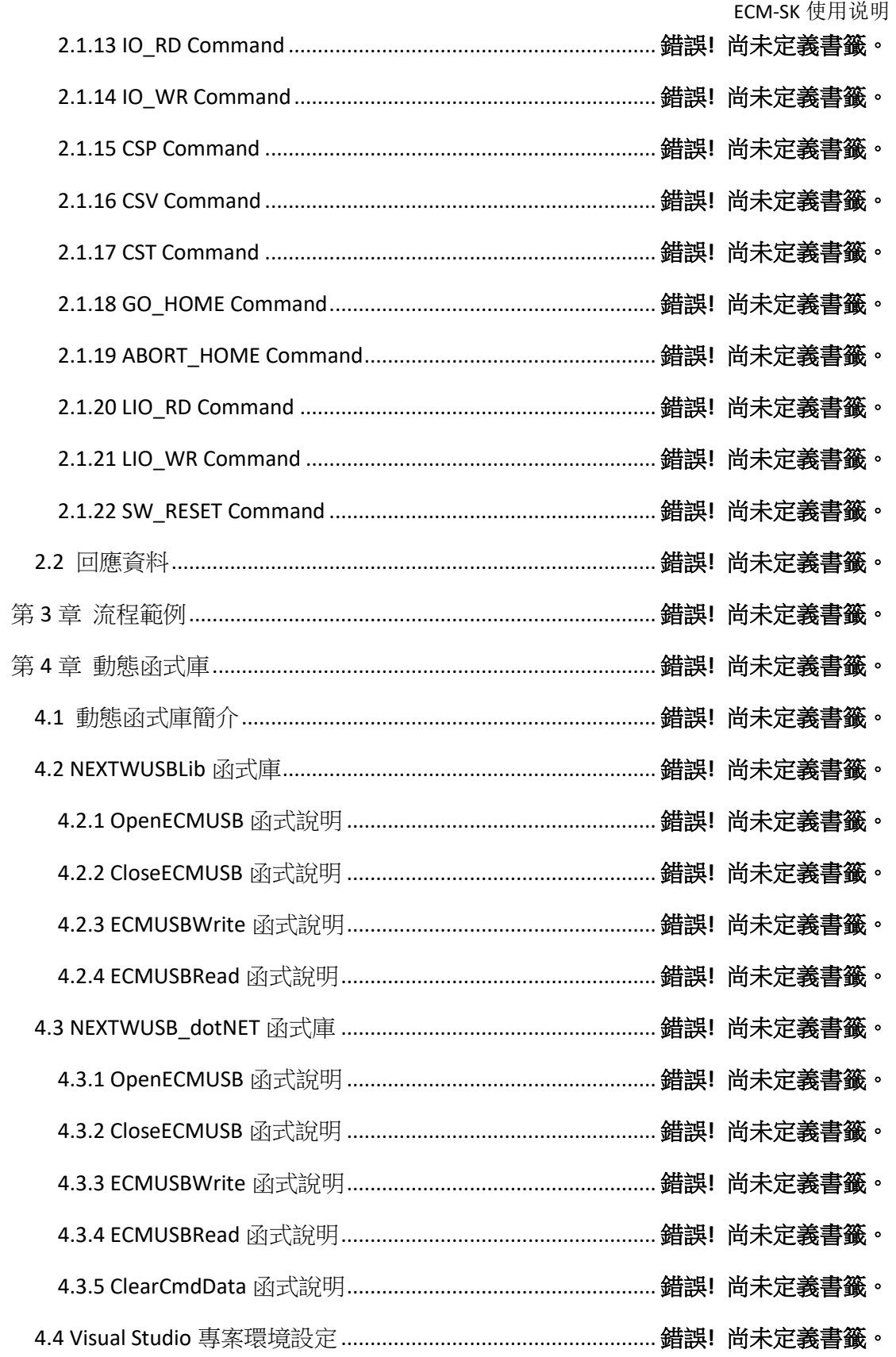

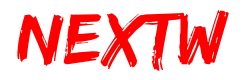

# 第1章 硬件脚位及使用说明

### 1.1 ECM-SK V1.0 脚位说明

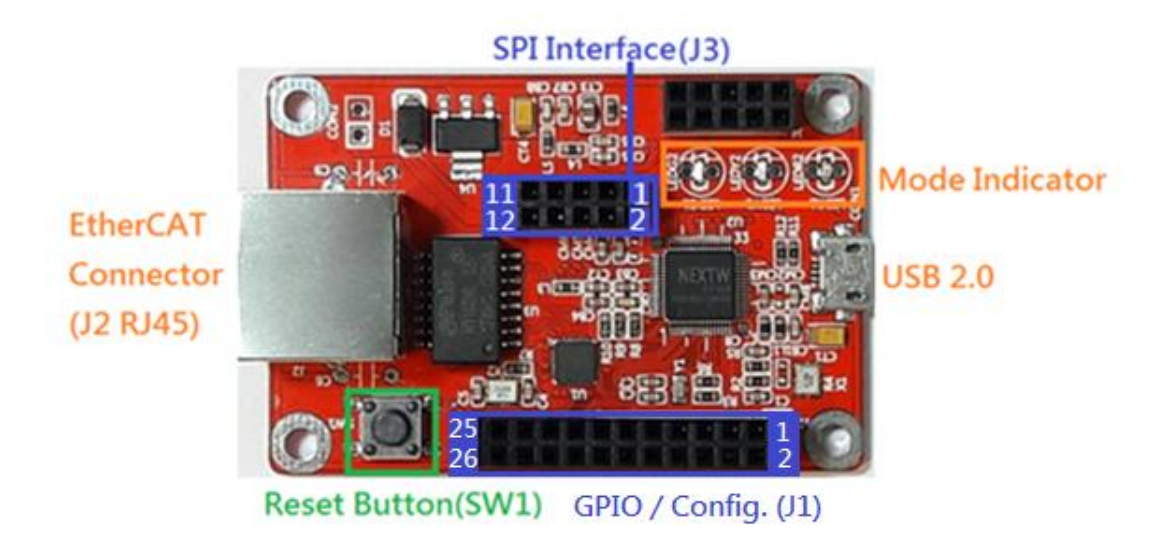

#### 1.1.1 GPIO / CONFIG (J1) 脚位说明

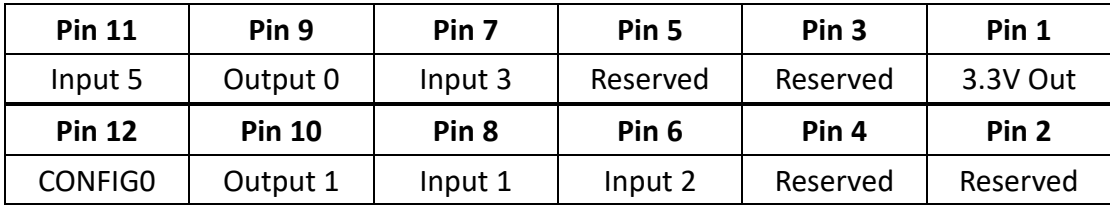

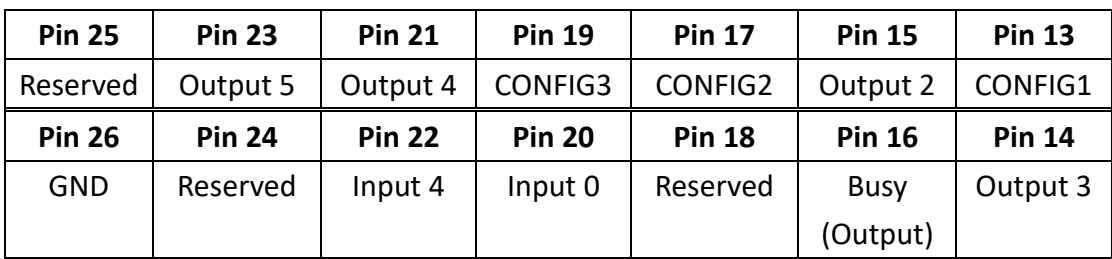

\* 注意: J1 Input / Output 脚位直接由 ECM IC 提供, 请设计适当之隔离电路, 以 免 IC 损毁, 3.3V 为 High, OV 为 Low。请参考 EC01M data sheet。

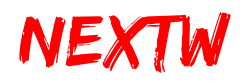

1.1.2 SPI(J3) 脚位说明

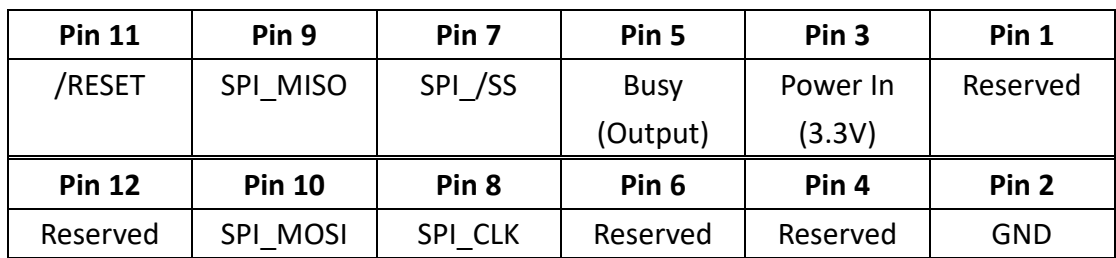

# 1.2 ECM-SK V1.1 脚位说明

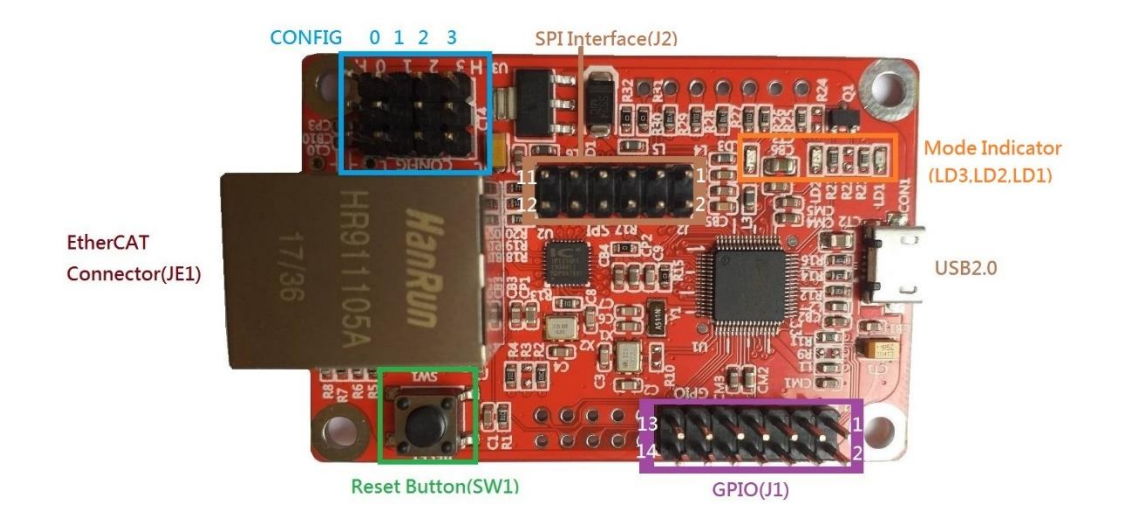

#### 1.2.1 GPIO (J1) 脚位说明

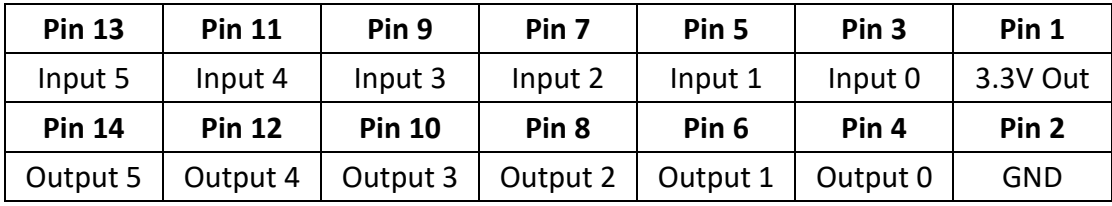

\* 注意: J1 Input / Output 脚位直接由 ECM IC 提供, 请设计适当之隔离电路, 以 免 IC 损毁, 3.3V 为 High, OV 为 Low。请参考 EC01M data sheet。

#### 1.2.2 SPI(J2) 脚位说明

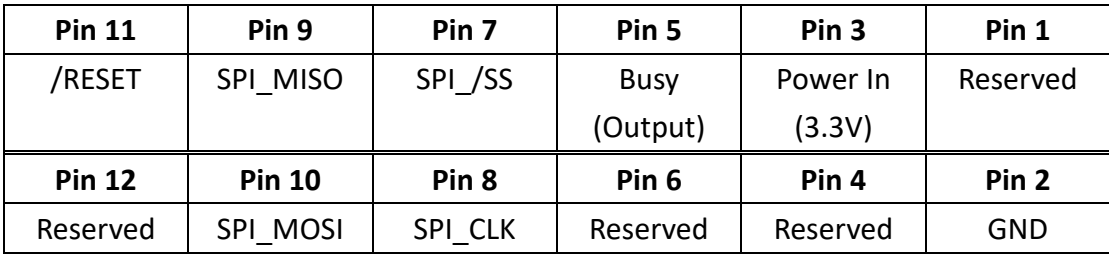

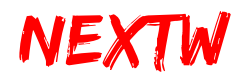

#### 1.2.3 SPI(Arduino Connectors) 脚位说明

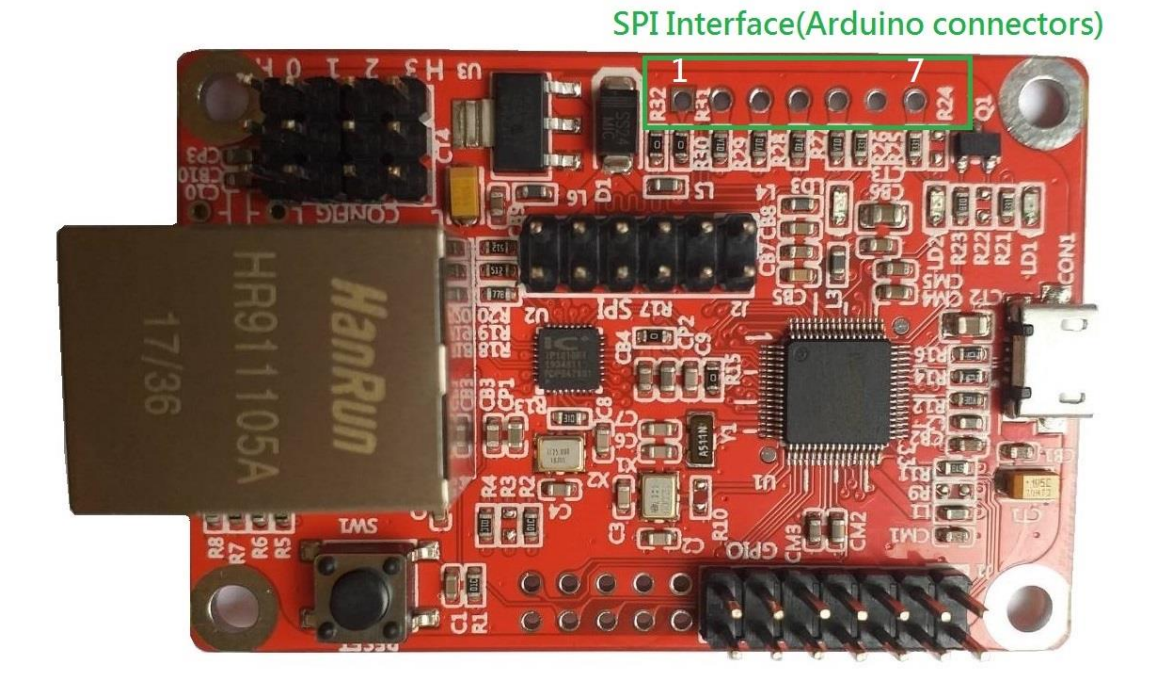

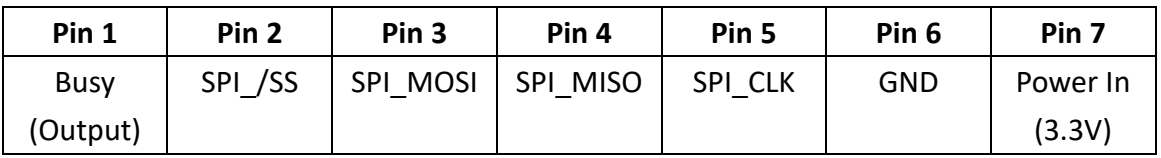

\* 注意:SPI(Arduino Connectors)与 SPI(J2)作用相同,仅能择一操作

\* Pin7 Power In: 建议提供 3.3V 200mA 以上的电流

# <span id="page-5-0"></span>1.3 LED 状态显示及 Config.设定说明

1.3.1 LED 指示灯号说明

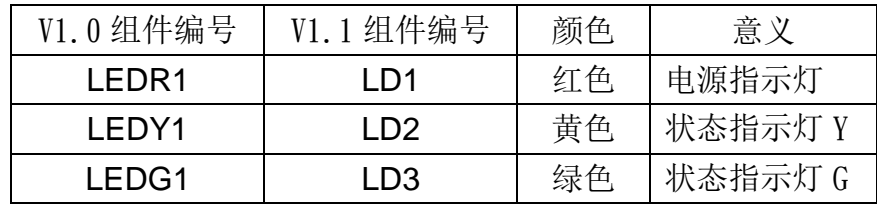

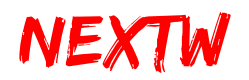

#### 1.3.2 LED 状态说明

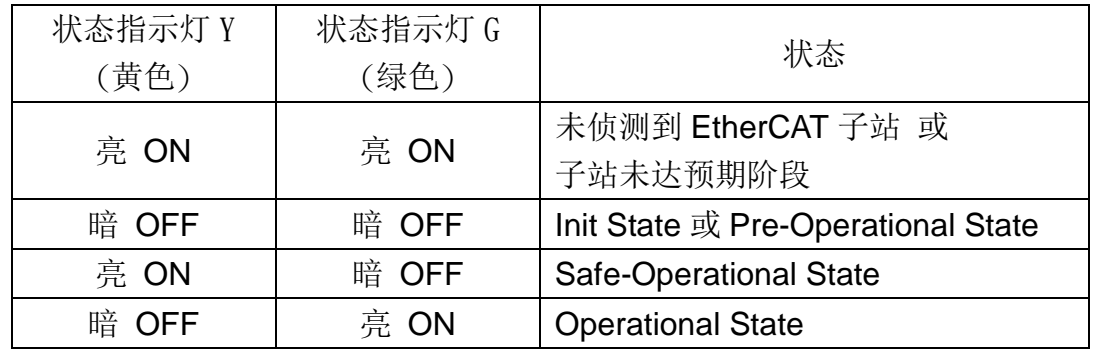

#### 1.3.3 网络口灯号说明

网络口灯号 Y (黄色): 恒亮代表网络速度 100M Hz,网络口正常工作。 网络口灯号 G (绿色): 闪烁代表数据传输。

#### 1.3.4 CONFIG Pin 说明

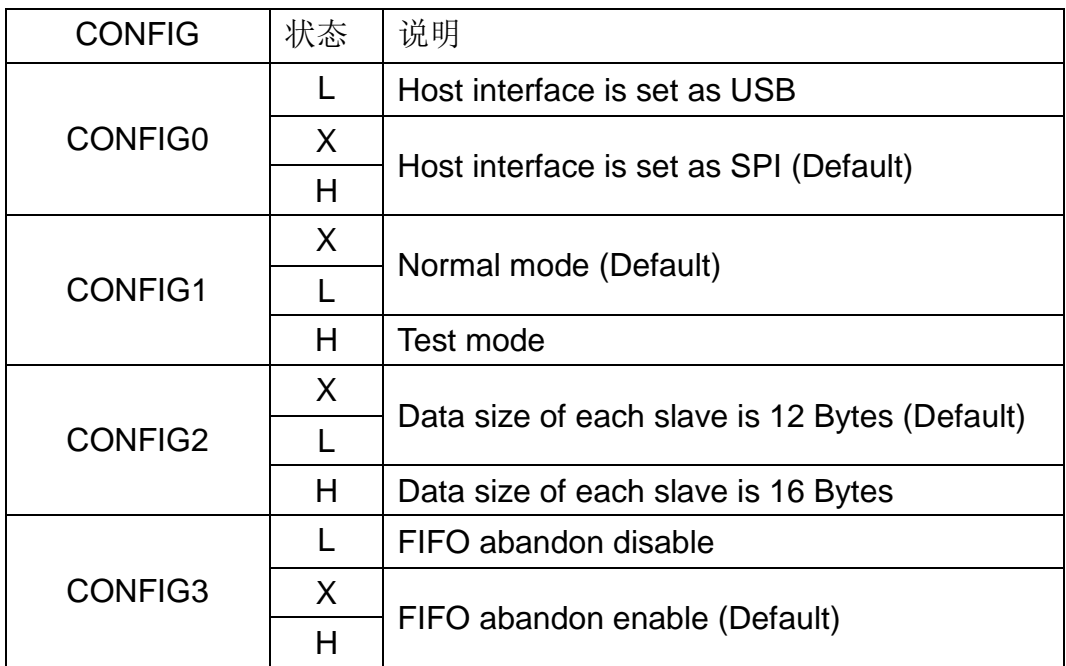

X: Floating, L: Low (0V), H: High (3.3V)

CONFIG0 与上位控制器链接的接口选择

CONFIG1 模式选择 Normal Mode – 依据用户的命令进行控制

Test Mode – 上电后自动依默认值(Slave Type: IO, Cycle Time: 1ms )进入 OP,并周期性传送不同的 output 命令 给所有从站

# NEXTW

CONFIG2 单一站的数据数选择

CONFIG3 单笔命令最长传输时间选择

L: disable 单笔命令传输时间无限制

H: enable 单笔命令传输时间最大为 100 个周期时间, 超过则放弃 整笔命令

# 1.4 系统连接图

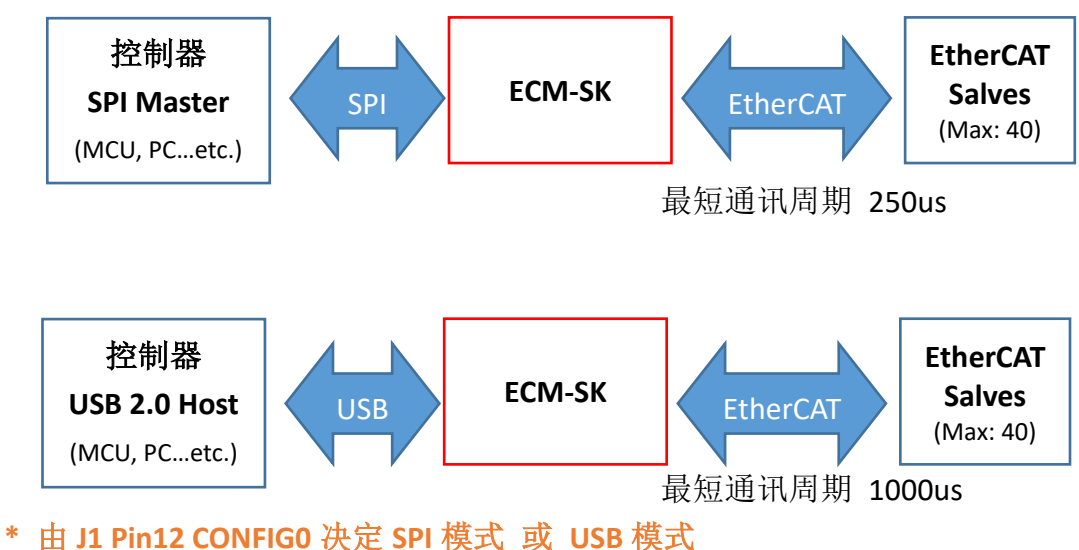

**\* USB** 通讯速度取决于 **USB 2.0 Host** 效能

# 1.5 ECM-SK SPI 与控制器间的接线

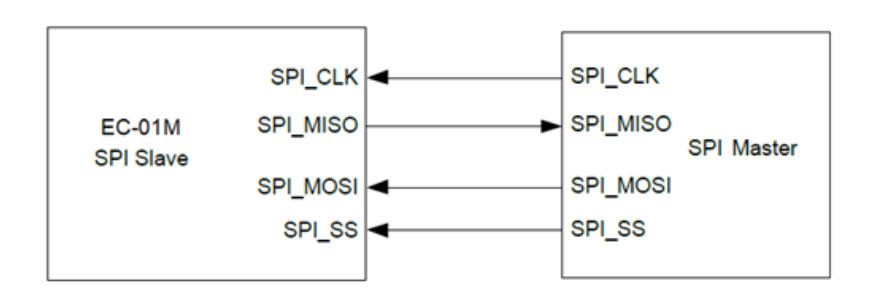

表 1.1 SPI 接脚名称及意义

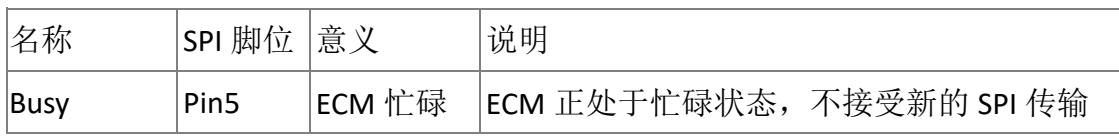

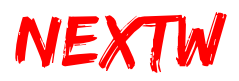

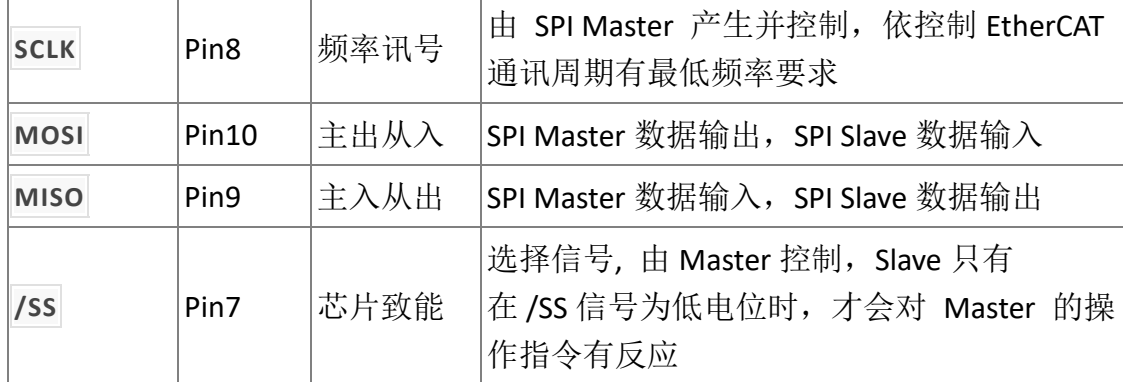

### 1.6 SPI 规格与传输模式

ECM 与上位控制器间采用 SPI 通讯格式, ECM 与上位控制器间的接线在低频 率时(10MHz 以下)可用杜邦线直接连接,在高频率时建议直接以银线焊接方式 连接,以免噪声干扰通讯质量,SCLK 由上位控制器提供,依不同通讯周期有最 低频率要求, SCLK 最高支持至 24MHz, 支持 40 子站(每个子站含 12-Byte 数 据), 或支持 30 个子站(每个子站含 16-Bvte 数据), 通讯周期 SCLK 需求, 如表 1.2 所示。

| 通讯周期(Cycle Time) | SCLK 最低要求 | 接线方式      |  |  |  |
|------------------|-----------|-----------|--|--|--|
| 250us            | 24 MHz    | 银线焊接或 PCB |  |  |  |
|                  |           | (不可用杜邦线)  |  |  |  |
| lms              | 6 MHz     | 可用杜邦线     |  |  |  |

表 1.2 SPI SCLK 最低要求

SPI 模式传输说明

ECM 的 SPI 为 Slave 模式, 空闲时为低电位, 在下降缘发送, 并于上升缘 接收,高位数据先传(MSB),请参考下图说明。

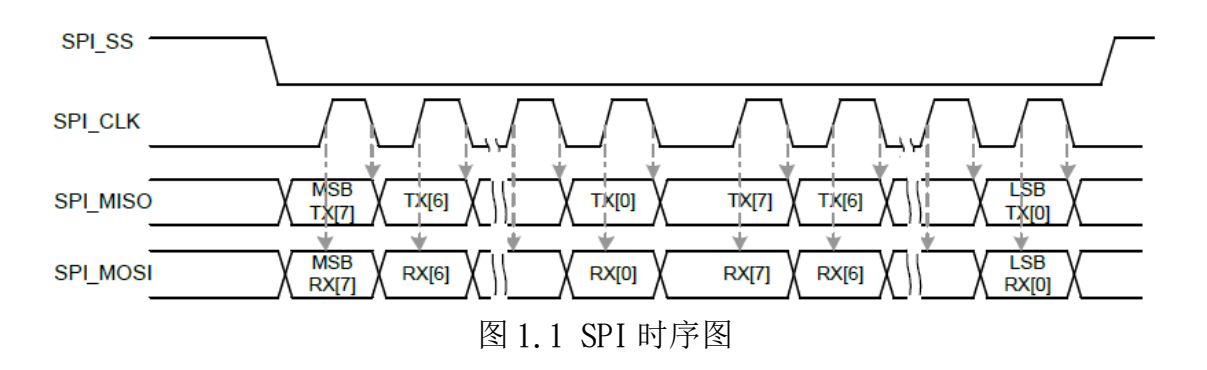

# NEXTW

ECM-SK 使用说明

上位控制器端的 SPI 为 Master 模式,需产生 CLK 并提供给 SPI Slave,并 在上升缘发送,并于下降缘接收。 SPI 传输以 Byte 为单位,每次将由低地址开 始传,依序传至最高地址,换言之 SPI 传输将从 Byte0 开始,再依序传 Byte1、 Byte2...直至最后一个 Byte 为止。而 SPI 传输单一 Byte 时, 采取 MSB 模式, 亦 即高位先传输。

### 1.7 SPI 传输时序说明

上位控制器可透过 SPI 与 ECM 沟通,上位控制器侦测到 SPI BUSY(J1 Pin16 或 J3 Pin5)为低电位时,可开始进行 SPI 通讯,当进入 SPI 通讯后, SPI BUSY 讯号立刻升为高电位,直至通讯结束后且 ECM 处理完命令封包后 SPI Busy 讯号才会恢复为低电位,之后控制器即可透过 SPI 取得数据或传送命令。 详细时序图如下所示:

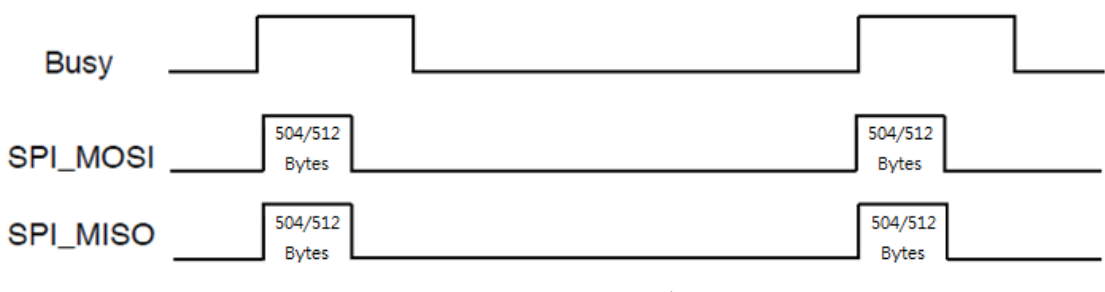

图 1.2 信号时序示意图

若欲实现最短周期 250us 的通讯要求, SPI 传输频率必须为 24MHz, 且上位 控制端侦测到 Busy Pin 为低电位时,必须立即进行下一笔数据的交换。若通讯 周期较慢的应用(如慢于 1ms), 则上位控制端可于要进行数据传输时, 再判断 BUSY 的讯号,若 Busy Pin 为低电位时即可进行 SPI 数据交换。

### 1.8 EtherCAT 状态流程

EtherCAT 可分为 4 个执行状态, Init、PreOP、SafeOP、OP, 各状态能执 行的指令不同,在 PreOP 状态可以进行子站类型及驱动器类型的设置;SafeOP 状态可进行非周期性数据交换, 如读写缓存器数据(SDO): OP 状态则可进行周 期性数据交换,即在固定周期内交换固定数据,OP 状态亦可进行非周期性数据 交换。使用者只需在 PreOP 状态及 OP 状态即可完成所有指令操作。

EtherCAT 状态间的切换时间会因 EtherCAT 子站而有不同(与子站厂牌、 性能、数量有关), 用户可从 GET STATUS 命令的回传值中 Current State 确认目 前状态,详细流程与可执行的指令如下图所示:

NEXTW

ECM-SK 使用说明

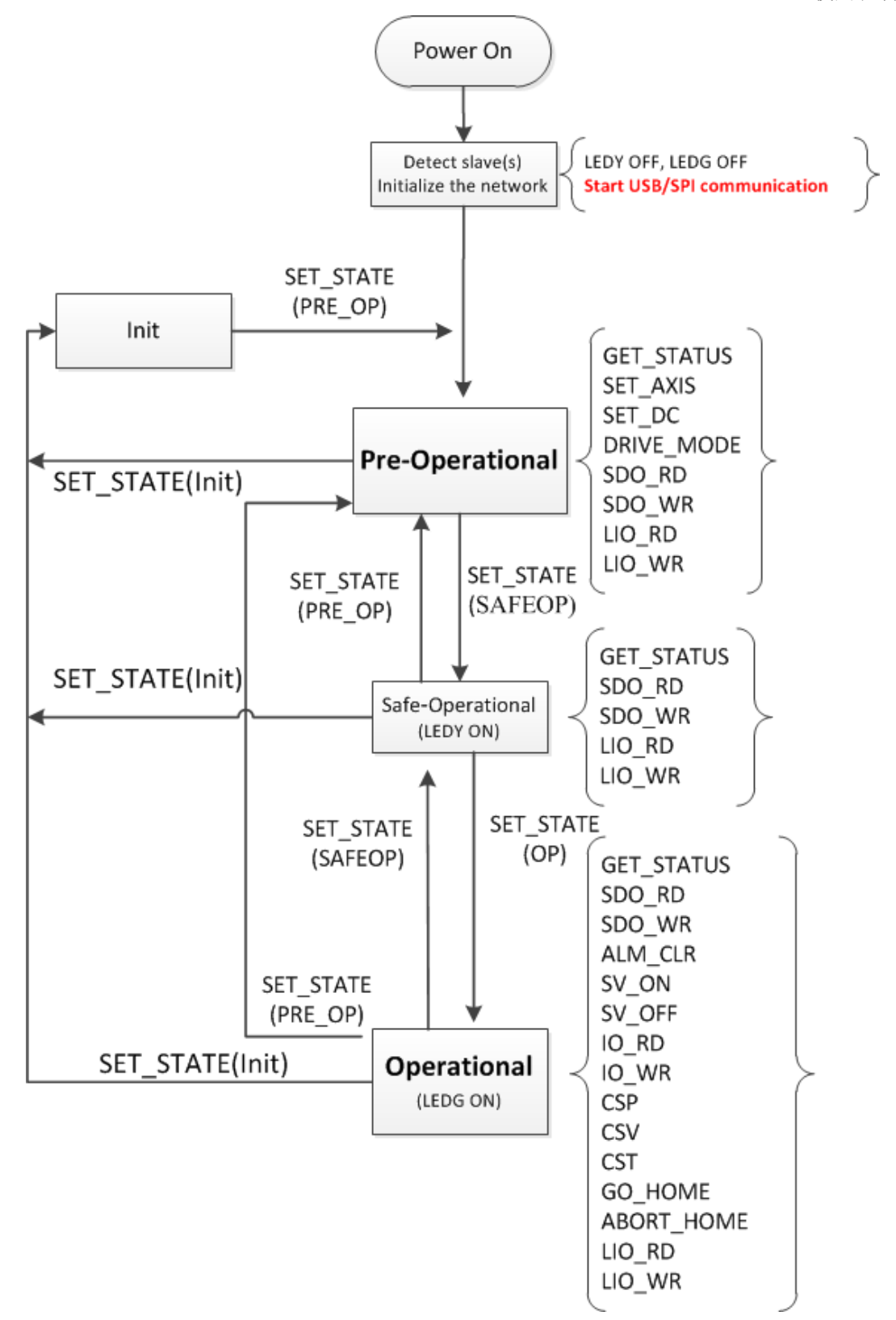

图 1.3 EtherCAT 状态流程

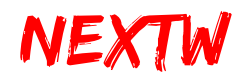

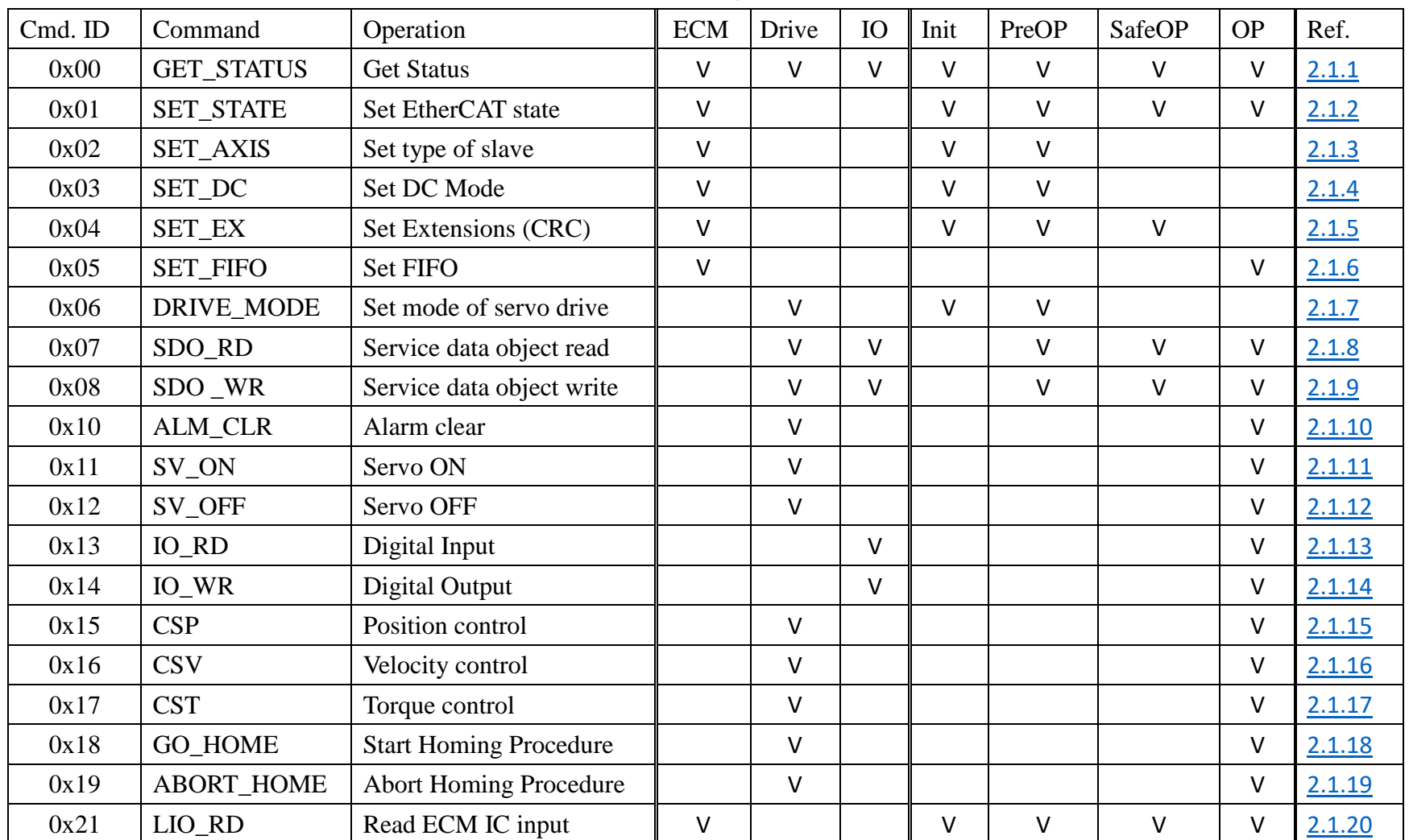

表 1.3 指令列表

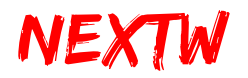

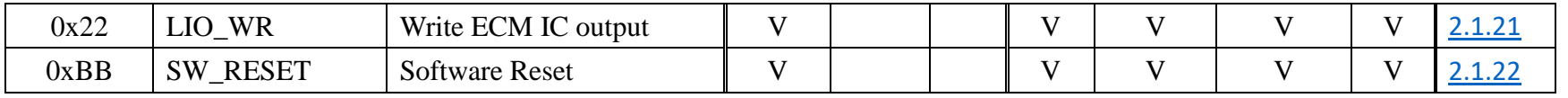

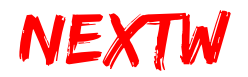

# 1.9 尺寸及固定孔位置

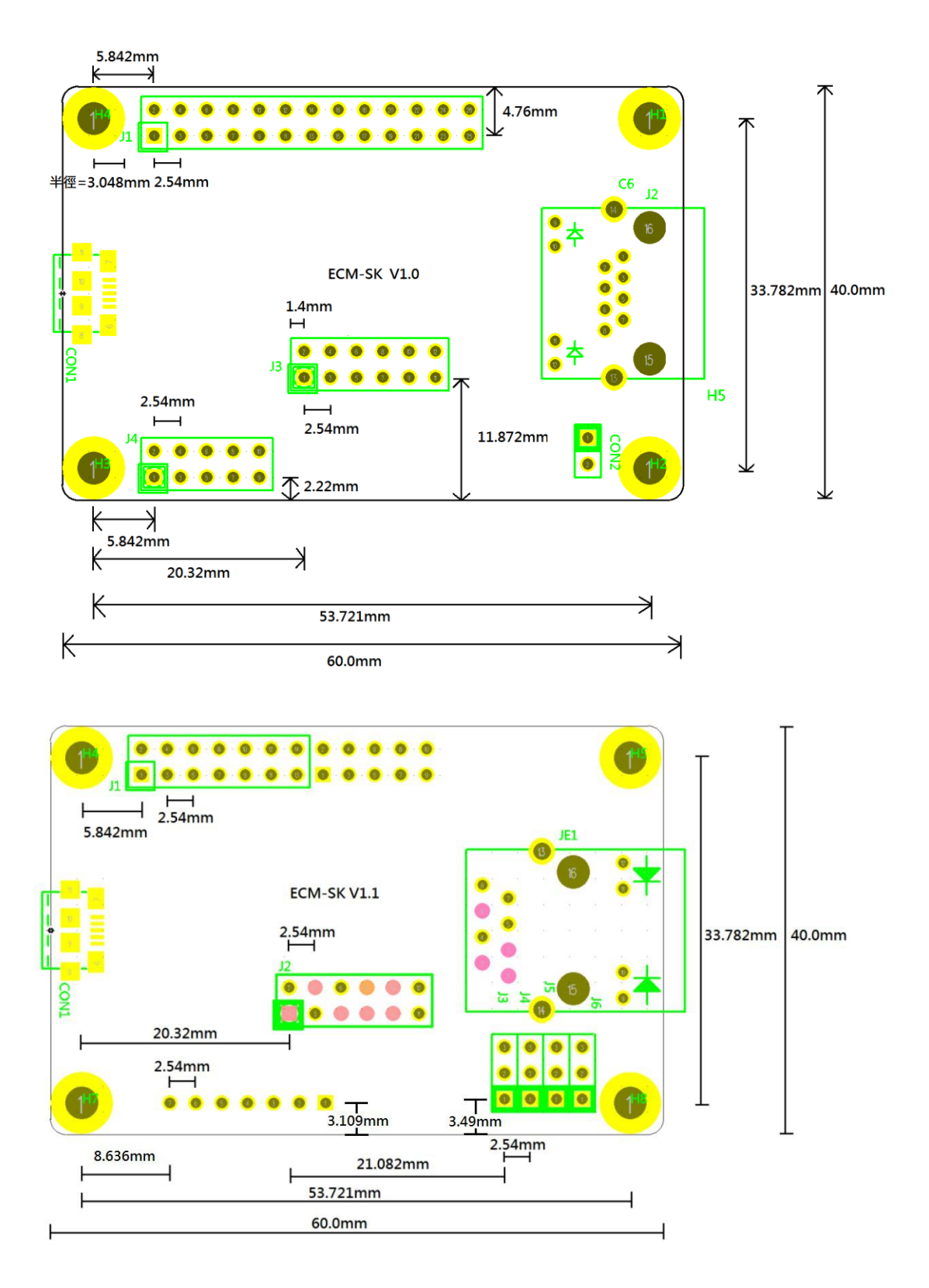

# 第2章 命令与回应

### 2.1 命令与响应数据结构

上位控制器可在不同的通信阶段对各子站下达命令来控制或取得各子站的状 态,子站收到并处理后会响应,每一个命令依 CONFIG 2(J1 Pin17)之设定, 为 12Bytes 或 16Bytes 的形式, 第一笔命令对应 ECM, 第二笔命令对应第一个子站, 第三笔命 令对应第二个子站,以此类推。数据长度若为 12Bvtes 可控制 40 个子站, 若为 16Bytes 则可控制 30 个子站,最后一笔命令则是专门对应单一子站进行非周期性的 参数读写(SDO Read/Write)。在 CONFIG 2 为 Low 时主站最多可连接 40 个子站, 因此 每次下达命令均会传递(40+2) \* 12 =504 Bytes 的数据,亦会得到(40+2) \* 12 =504 Bytes 回应。

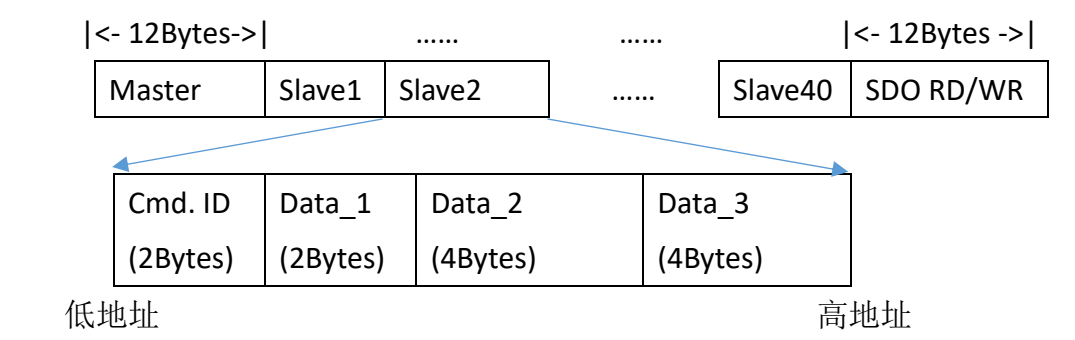

若 CONFIG 2 为 High 时主站最多可连接 30 个子站, 因此每次下达命令均会传递 (30+2) \* 16 =512 Bytes 的数据,亦会得到(30+2) \* 16 =512 Bytes 回应。

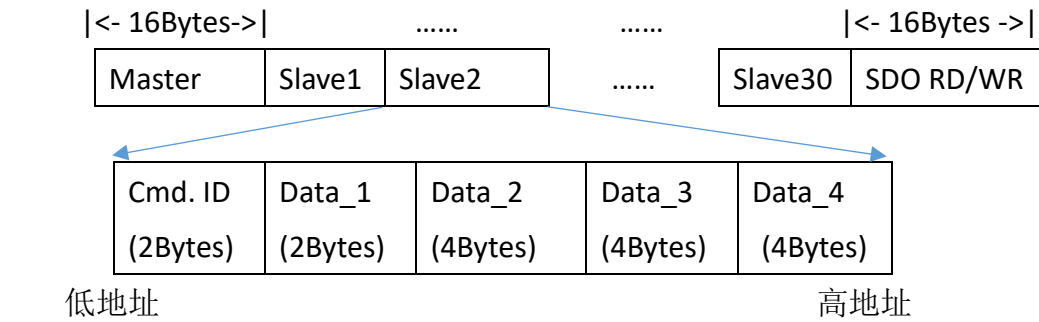

若数据存放方式为 Little Endian, 低字节放在低地址, 例如 Cmd. ID 为 2Byte 数 据, 假设值为 0x0001 时, 低字节 0x01 会放在 Byte0, 高字节 0x00 会放在 Byte1, 又

# <span id="page-15-0"></span>NEXTW

ECM-SK 使用说明

如 Data 2 为 4Byte 数据,假设值为 0x87 65 43 21,最低字节值 0x21 会放在最低地址 Byte0,之后依序为 0x43、0x65,最高字节 0x87 则放在最高地址 Byte3。

SPI 传输以 Byte 为单位,每次将由低地址开始传,依序传至最高地址,换言之 SPI 传输将从 Byte0 开始, 再依序传 Byte1、Byte2...直至最后一个 Byte 为止。而 SPI 传输单一 Byte 时,采取 MSB 模式,亦即高位先传输。

此次命令的结果,将于下次命令时传回,但部分指令执行可能超过一个指令周 期(如 SET\_STATE、SDO\_RD、SDO\_WR、GO\_HOME 等),完成后的结果可在数个周期 后利用 GET STATUS 命令取回。

#### **2.1.1 GET\_STATUS Command**

- 指令说明: Get Status, 不做任何命令, 仅取回状态数据
- Command ID: 0x0000
- 适用阶段:所有阶段
- 适用类别:所有类别

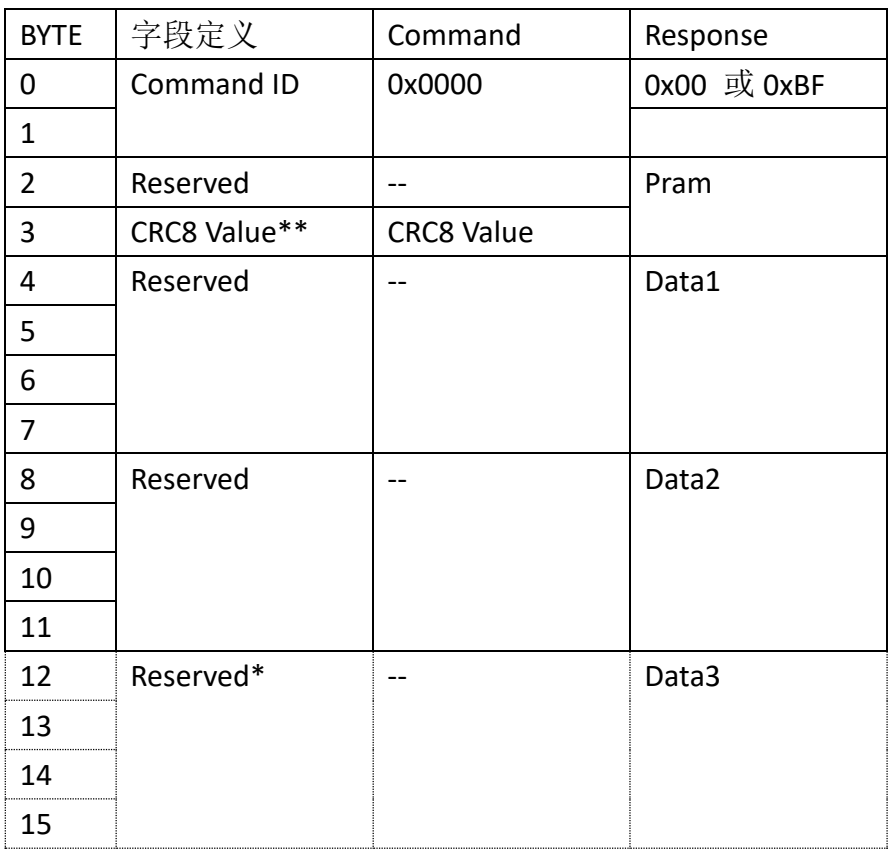

#### 表 2.1 GET STATUS Command

\* Byte12-15 仅在 CONFIG 2 为 High 时才会生效。

# <span id="page-16-0"></span>NEXTW

\*\* CRC8 Value 算法请参考 **2.2** [响应数据](#page-39-0) 关于 CRC 的部分,是否开启 CRC 检查可透过 **[2.1.5 SET\\_EX](#page-20-1)** 来设定。

提示: Response 的 Byte 0 于 EtherCAT OP 状态下回应为 0xBF, 其余状态回应为 Ox00, Byte1~Byte11 各字段将保持上次命令结果(State 非为 OP)或更新数据(State 为 OP),响应数据可参考 **2.2** [响应数据。](#page-39-0)

#### **2.1.2 SET\_STATE Command**

- 指令说明: 设定 EtherCAT 状态
- Command ID: 0x0001
- 适用阶段:所有阶段
- 适用类别: ECM(第一笔命令)

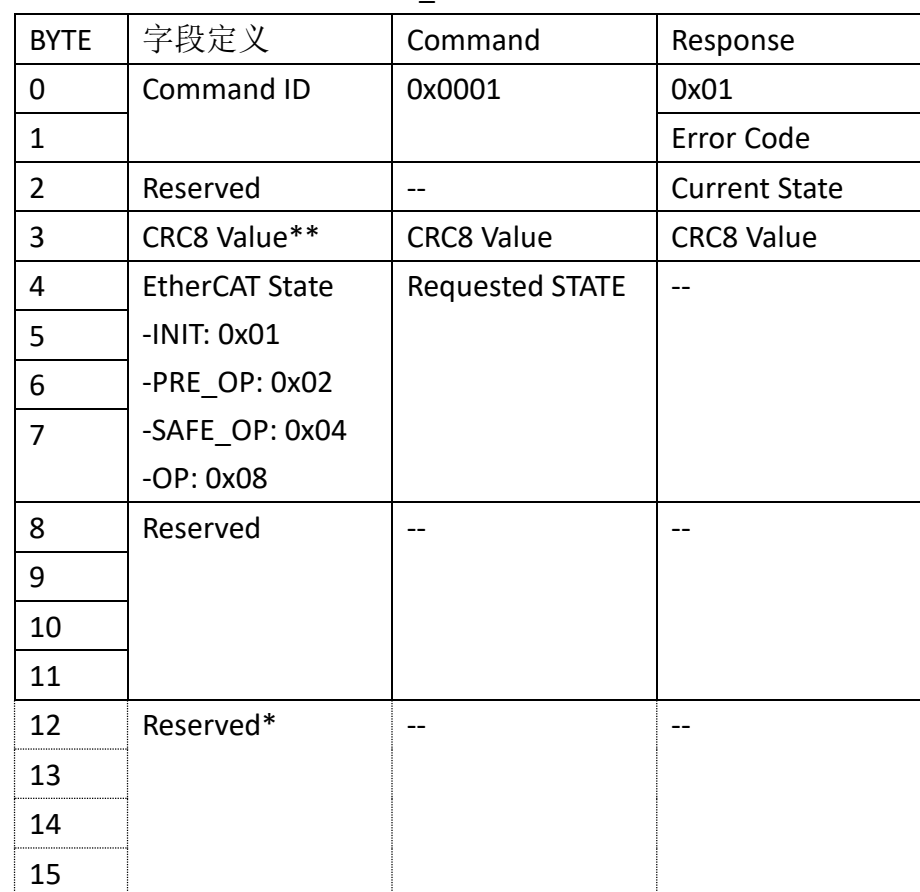

#### 表 2.2 SET\_STATE Command

\* Byte12-15 仅在 CONFIG 2 为 High 时才会生效。

\*\* CRC8 Value 算法请参考 **2.2** [响应数据](#page-39-0) 关于 CRC 的部分,是否开启 CRC 检查可透过 **[2.1.5 SET\\_EX](#page-20-1)** 来设定。

<span id="page-17-0"></span>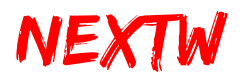

Error Code CRC 错误次数,因 CRC 错误而被拒绝的命令数 **Current State** -INIT: 0x01 -PRE\_OP: 0x02 -SAFE\_OP: 0x04

-OP: 0x08

提示: 变更 EtherCAT State 需耗时数个运算周期, 且与总子站数量有关, 可对 ECM 下达 GET STATUS 指令,并取得 Current State 信息。

#### **2.1.3 SET\_AXIS Command**

● 指令说明: Set type of slave, 设定 ECM 连接之子站型态(IO、Drive、HSP 或 STEP), 最多 40 轴

- Command ID: 0x0002
- 适用阶段: Pre-Operational State
- **适用类别: ECM(第一笔命令)**

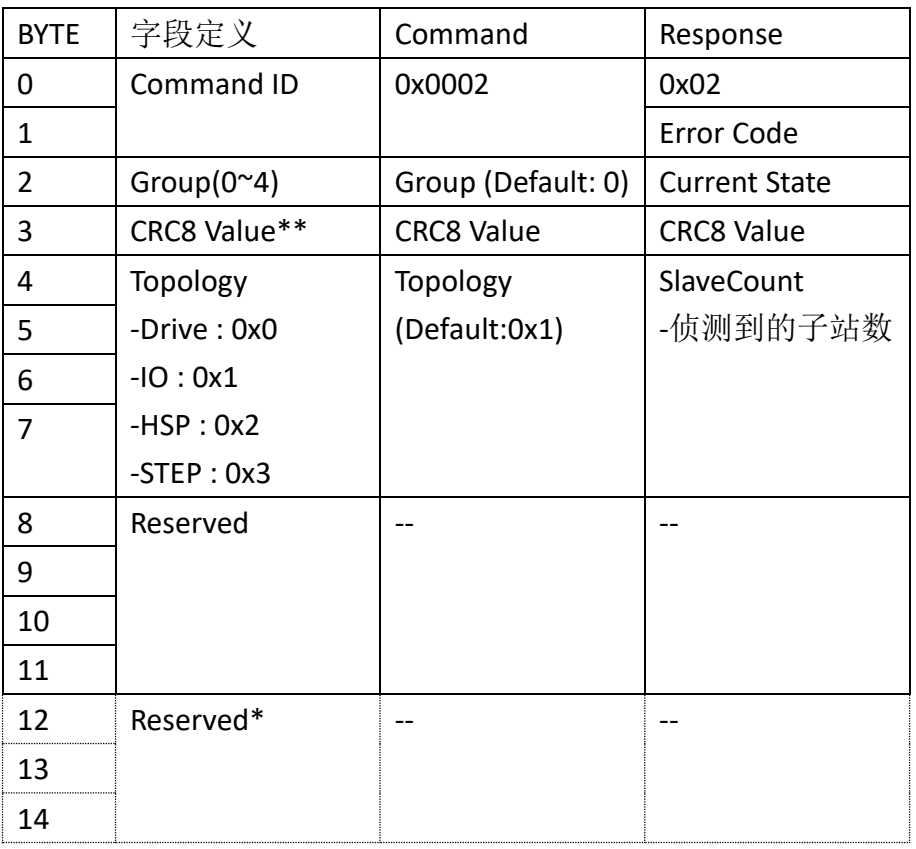

#### 表 2.3 SET\_AXIS Command

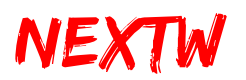

15

\* Byte12-15 仅在 CONFIG 2 为 High 时才会生效。 \*\* CRC8 Value 算法请参考 **2.2** [响应数据](#page-39-0) 关于 CRC 的部分,是否开启 CRC 检查可透过 **[2.1.5 SET\\_EX](#page-20-1)** 来设定。

#### **Group**

一颗 ECM 最多可控制 40 个子站(Drive、IO、NEXTW HSP 或 STEP,不支持其他子站种 类), 一次可设定 8 子站型态, Group 0 代表设定子站 1~8, Group 1 代表设定子站 9~16, 依此类推, Group 的值可为 0~4。

#### **SlaveCount**

侦测到的子站数,若于 Init State 一律回传 0,于 Pre-Operational State 会回传实际侦 测到的子站数量。

#### **Topology**

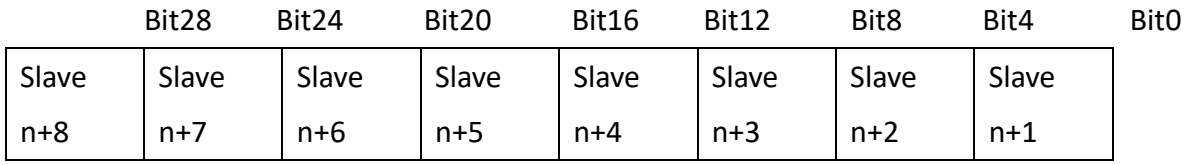

 $n =$  Group  $*$  8

0: Drive

1: IO

2: NEXTW HSP (High Speed Pulse)

3: Step

Error Code CRC 错误次数,因 CRC 错误而被拒绝的命令数

#### **Current State**

-INIT: 0x01 -PRE\_OP: 0x02 -SAFE\_OP: 0x04 -OP: 0x08

<span id="page-19-0"></span>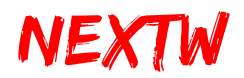

#### **2.1.4 SET\_DC Command**

- 指令说明: 设定 ECM 周期时间(Cycle Time)
- Command ID: 0x0003
- 适用阶段: Pre-Operational State
- **●** 适用类别: ECM(第一笔命令)

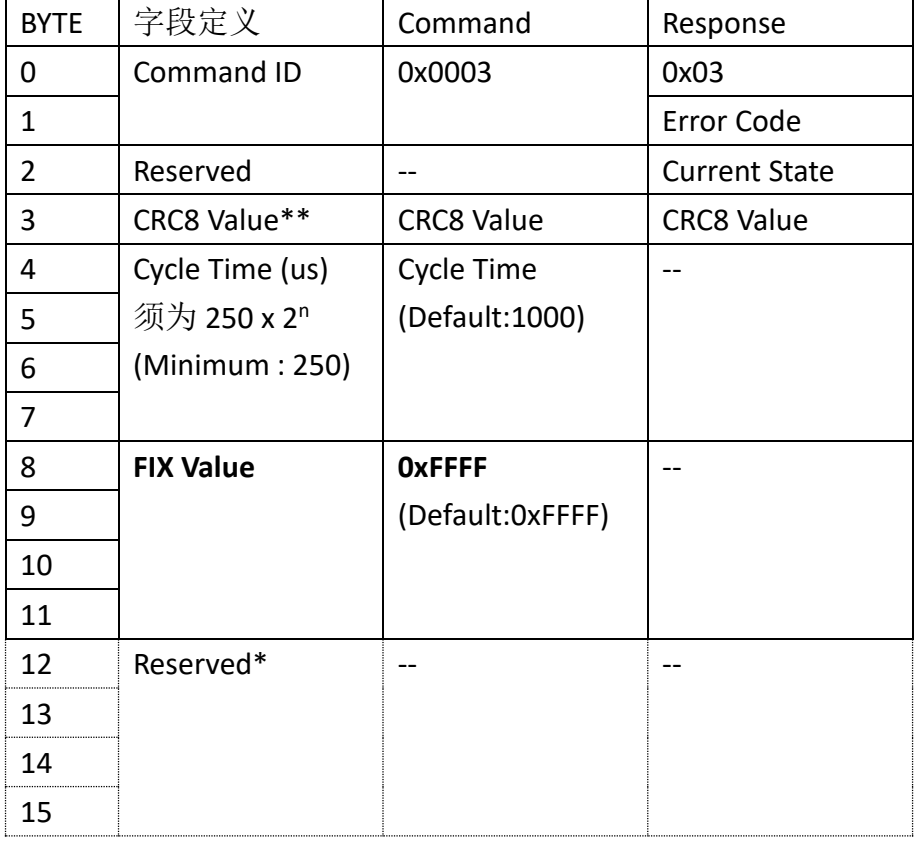

#### 表 2.4 SET DC Command

\* Byte12-15 仅在 CONFIG 2 为 High 时才会生效。

\*\* CRC8 Value 算法请参考 **2.2** [响应数据](#page-39-0) 关于 CRC 的部分,是否开启 CRC 检查可透过 **[2.1.5 SET\\_EX](#page-20-1)** 来设定。

#### **FIX Value**

固定值,一律为 0x0000FFFF

Error Code CRC 错误次数,因 CRC 错误而被拒绝的命令数 **Current State** -INIT: 0x01 -PRE\_OP: 0x02

<span id="page-20-0"></span>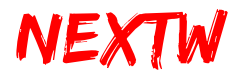

-SAFE\_OP: 0x04 -OP: 0x08

#### <span id="page-20-1"></span>**2.1.5 SET\_EX Command**

- 指令说明: 设定 CRC 功能 (设定完成后于下次开机后生效)
- Command ID: 0x0004
- 适用阶段: Init State、Pre-Operational State、Safe-Operational State
- **适用类别: ECM(第一笔命令)**

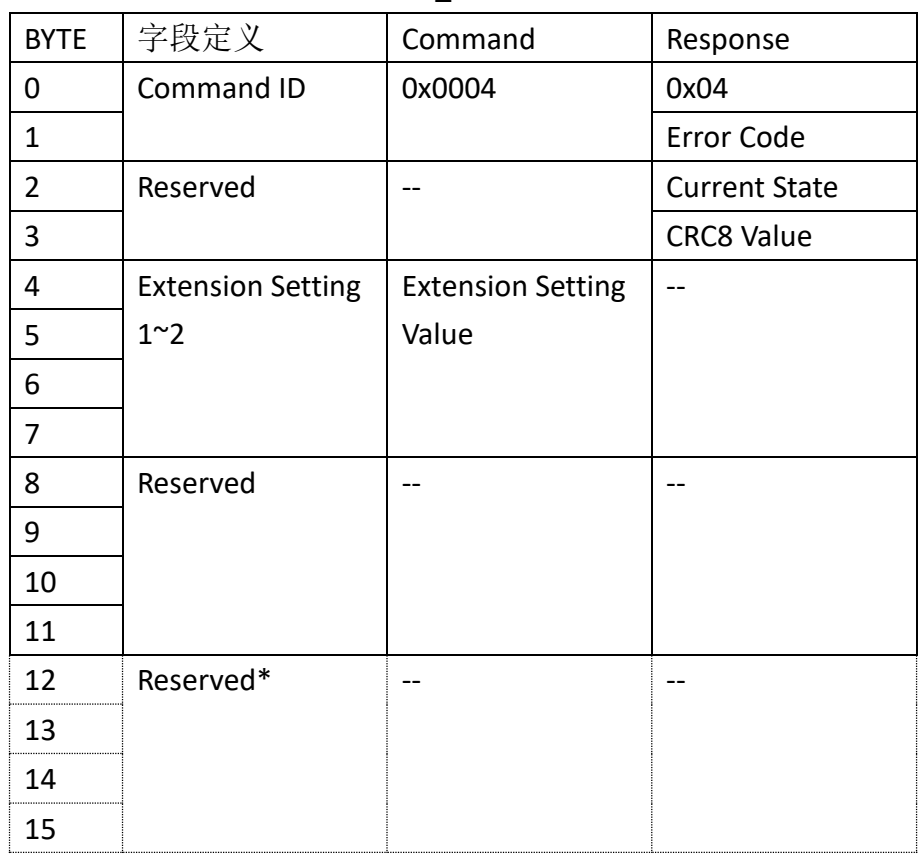

#### 表 2.5 SET\_EX Command

- \* Byte12-15 仅在 CONFIG 2 为 High 时才会生效。
- \* 此指令将于下次开机后生效

#### **Extension Setting**

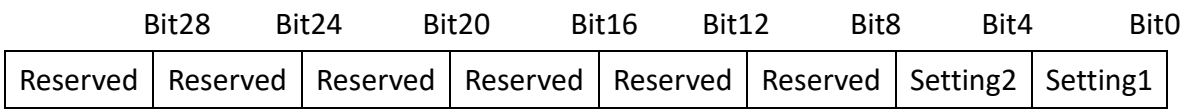

**Setting 1**: Command CRC Verification

<span id="page-21-0"></span>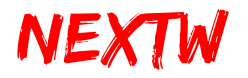

- 0: Disable Command CRC Verification
- 1: Enable Command CRC Verification

#### **Setting 2**: Response CRC Verification

- 0: Disable Response CRC Verification
- 1: Enable Response CRC Verification

#### **2.1.6 SET\_FIFO Command**

- 指令说明:设定 FIFO
- Command ID : 0x0005
- 适用阶段: Operational State
- **适用类别: ECM(第一笔命令)**

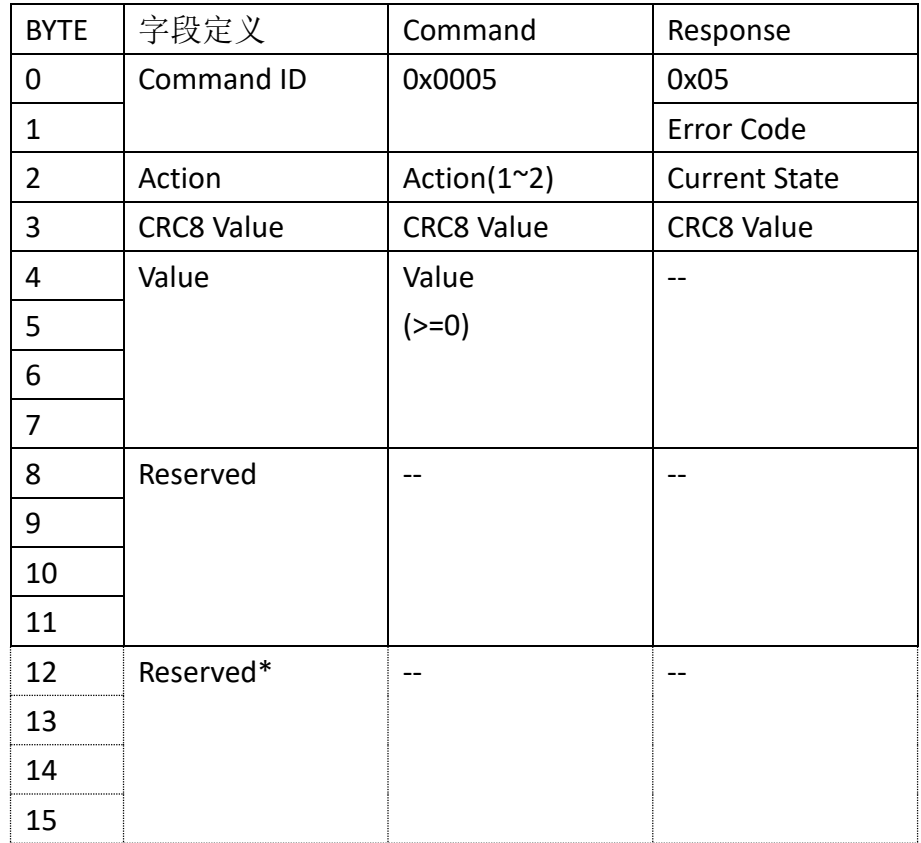

#### 表 2.6 SET\_FIFO Command

\* Byte12-15 仅在 CONFIG 2 为 High 时才会生效。

#### **Action**

0x0001 : Clear FIFO content and FIFO minimum setting.

清除 FIFO 内所有数据,并清除 FIFO threshold 设定

<span id="page-22-0"></span>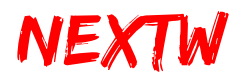

#### 0x0002 : Set FIFO threshold to **Value**.

设定 FIFO 阀值为 Value。OP 状态时, 当 FIFO 剩余空间小于 Value 后, 才开 始在每周期取一笔数据执行,满足条件后自动将最小数值重设为 160

#### **2.1.7 DRIVE\_MODE Command**

- 指令说明: Set mode of servo drive, 设定 ECM 连接之伺服驱动器命令模式 及同步模式
- Command ID: 0x0006
- 适用阶段: Pre-Operational State
- 适用类别:Drive 子站、NEXTW HSP 子站、STEP 子站

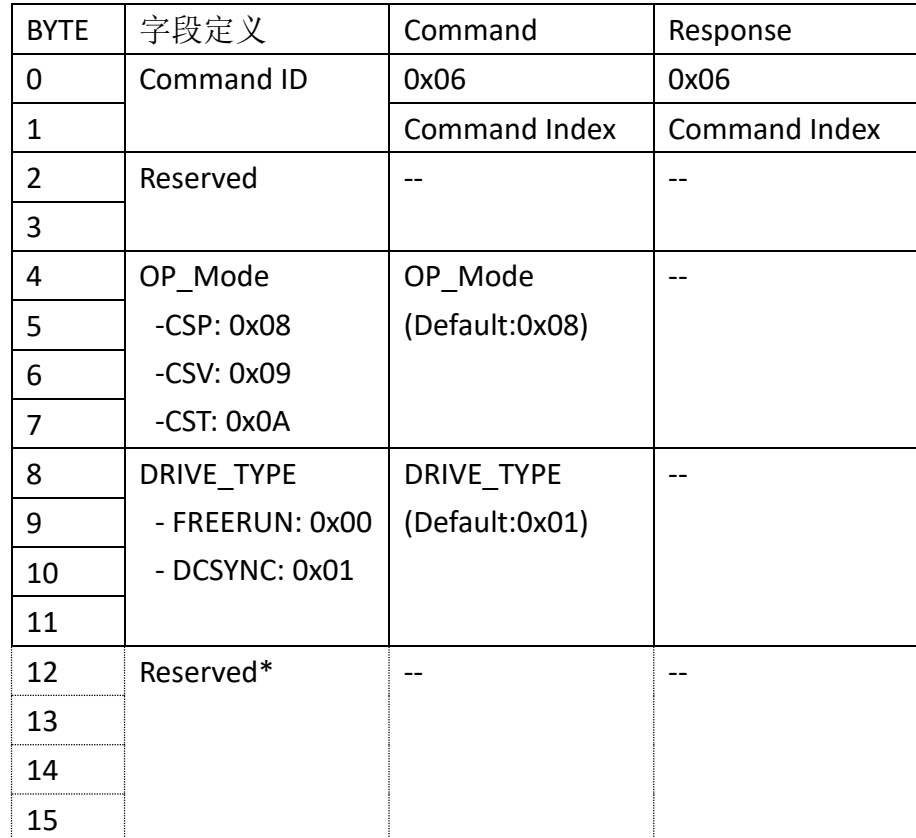

#### 表 2.7 DRIVE MODE Command

\* Byte12-15 仅在 CONFIG 2 为 High 时才会生效。

- ▶ Command Index: 用户自定义之数字, 命令与响应的 Command Index 会相同。
- $\triangleright$  OP MODE:

CSP(Cyclic Synchronous Position Mode):

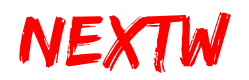

ECM在CSP模式下定期发送PDO, 在传送每一笔PDO时, 均会将目标绝对位置命 令同时传送至子站。

#### CSV(Cycle Synchronized Velocity Mode):

ECM在CSV模式下定期发送PDO,在传送每一笔PDO时,会将目标速度命令同时 传送至子站。

#### <span id="page-23-0"></span>CST (Cyclic Synchronous Torque Mode)

ECM在CSV模式下定期发送PDO,在传送每一笔PDO时,会将目标扭力命令同时 传送至子站。

#### > DRIVE TYPE:

#### **FREE RUN**

各子站间异步,各子站间根据自己的内部时间处理EtherCAT资料,与主站的周 期、其他子站的周期及EtherCAT数据到达时间均无关。

#### **DCSYNC**

DCSYNC要求主站有很强的实时性能,是高精度的时间同步模式(所有子站与第 一个有DC的子站同步),以第一个有DC的子站时间为基准时间,再用此基准时间 作为所有子站的参考时间,加上传输延时、抖动等时间误差产生同步信号。

#### **2.1.8 SDO\_RD Command**

- 指令说明: SDO (Service Data Objects) Read, 设定 ECM 对指定的子站下达欲 读取的 Object Index 及 Object Sub Index。
- Command ID: 0x0007
- 适用阶段: Pre-Operational State、Safe-Operational State、Operational State
- 适用类别: SDO RD/WR (最后一笔命令)

| <b>BYTE</b> | 字段定义         | Command           | Response         |
|-------------|--------------|-------------------|------------------|
| 0           | Command ID   | 0x0007            | 0x0007           |
|             |              |                   |                  |
|             | Slave Index  | Slave Index(1~40) | Slave Index      |
| 3           |              |                   |                  |
| 4           | Object Index | Object Sub Index  | Object Sub Index |
|             |              |                   |                  |

表 2.8 SDO RD Command

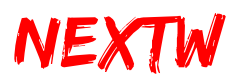

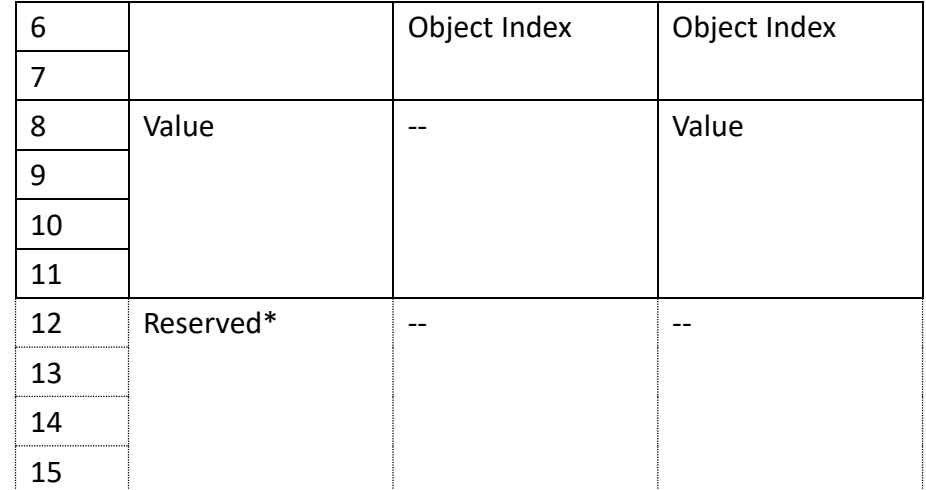

<span id="page-24-0"></span>\* Byte12-15 仅在 CONFIG 2 为 High 时才会生效。

**Index**

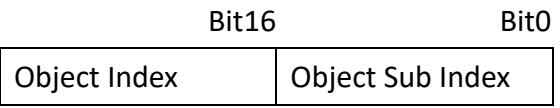

提示: SDO\_RD 需耗时, 可在数个周期后对 SDO 下达 GET\_STATUS 指令, 取回结果。

#### **2.1.9 SDO\_WR Command**

- 指令说明: SDO (Service Data Objects) Write, 设定 ECM 对指定的子站 Object Index 及 Object Sub Index 写入指定数值。
- Command ID: 0x0008
- 适用阶段: Pre-Operational State、Safe-Operational State、Operational State
- 适用类别: SDO RD/WR (最后一笔命令)

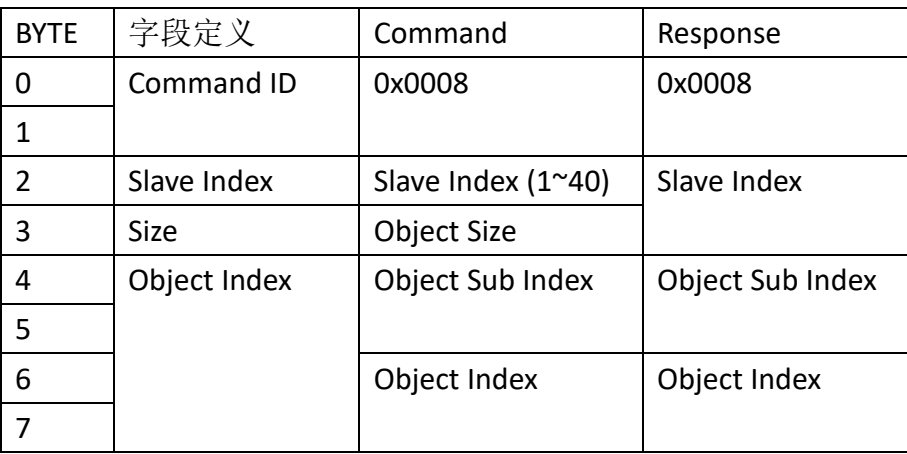

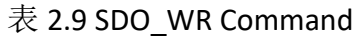

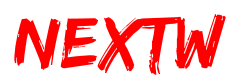

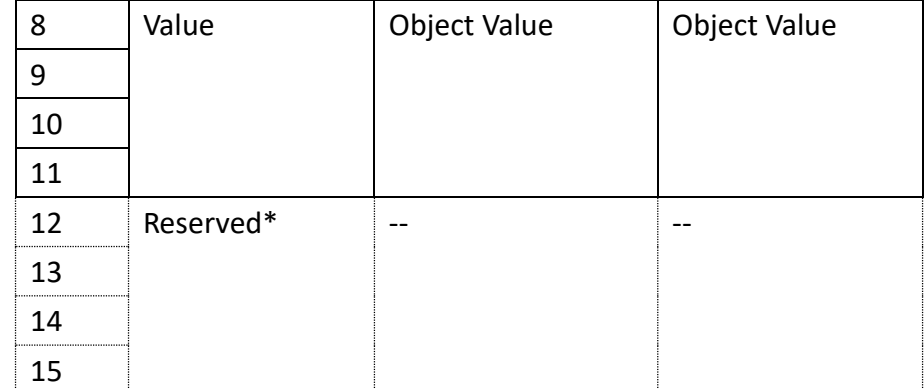

<span id="page-25-0"></span>\* Byte12-15 仅在 CONFIG 2 为 High 时才会生效。

#### **Index**

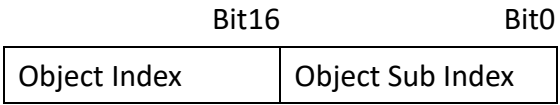

提示: SDO\_WR 需耗时, 可在数个周期后对 SDO 下达 GET\_STATUS 指令取回状态, 以 确认写入。

#### **2.1.10 ALM\_CLR Command**

- 指令说明: Clear alarm of slave, 清除子站上的警告讯息
- Command ID : 0x10
- 适用阶段: Operational State
- 适用类别: Drive 子站、NEXTW HSP 子站、STEP 子站

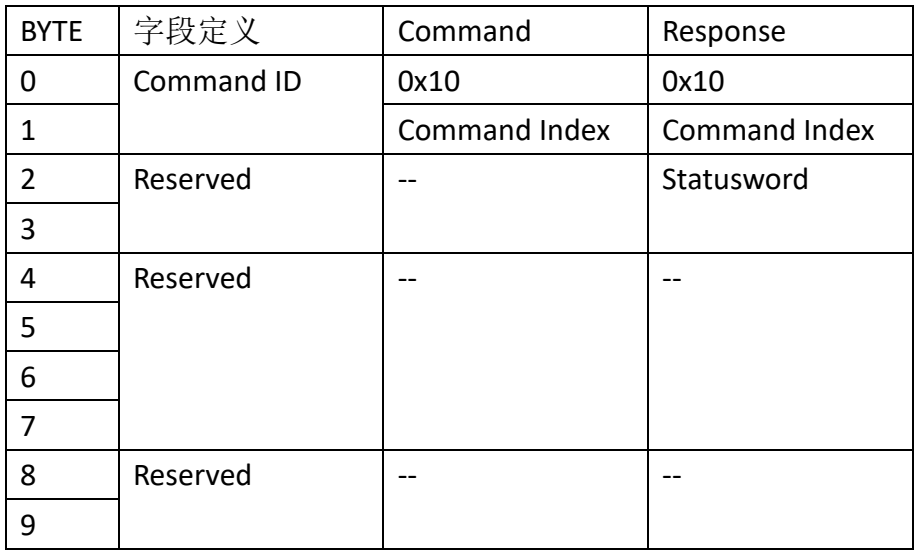

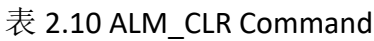

<span id="page-26-0"></span>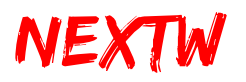

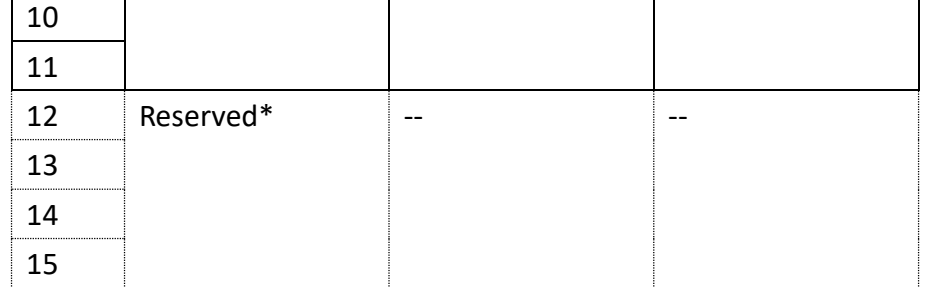

\* Byte12-15 仅在 CONFIG 2 为 High 时才会生效。

**Command Index** 使用者自定义的 Index 值,可藉此值判断该次响应是针对哪个命令

提示: 并非所有的 Alarm 均可以被清除,可以清除的警告请参阅子站说明手册。

#### **2.1.11 SV\_ON Command**

- 指令说明: Set Servo ON, 设定驱动器子站 Servo ON
- Command ID: 0x11
- 适用阶段: Operational State
- 适用类别: Drive 子站、NEXTW HSP 子站、STEP 子站

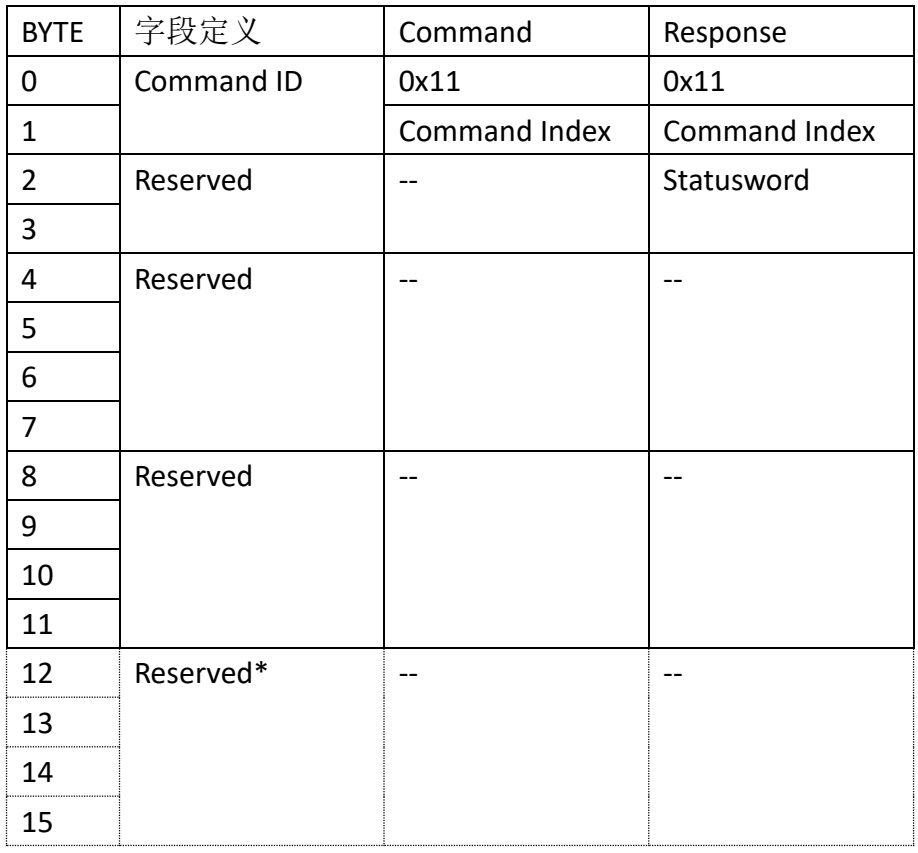

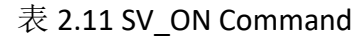

\* Byte12-15 仅在 CONFIG 2 为 High 时才会生效。

<span id="page-27-0"></span>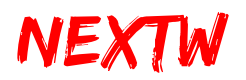

**Command Index** 使用者自定义的 Index 值,可藉此值判断该次响应是针对哪个命令

提示: SV ON 指令会在一个通讯周期送达子站, 但每个子站进行 Servo on 的程序及 所需时间可能不同, 使用者可透 GET STATUS 指定取得最新的 Statusword, Statusword 可判断子站 Servo on/off 状态。

#### **2.1.12 SV\_OFF Command**

- 指令说明: Set Servo OFF, 设定驱动器子站 Servo OFF
- Command ID : 0x12
- 适用阶段: Operational State
- 适用类别: Drive 子站、NEXTW HSP 子站、STEP 子站

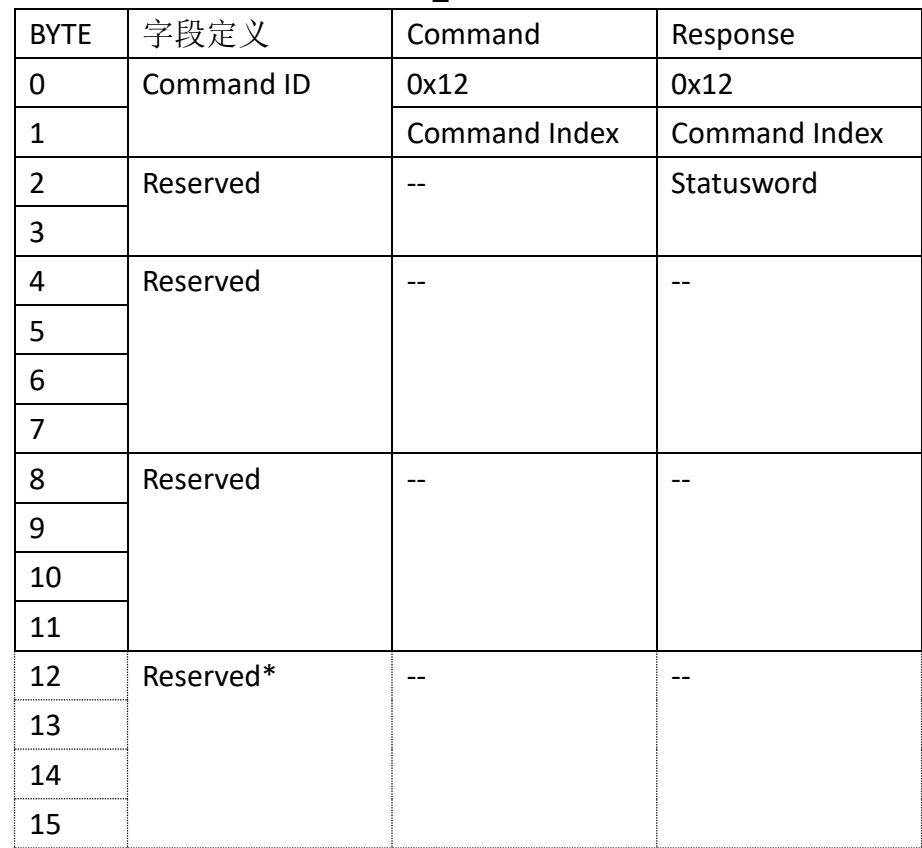

#### 表 2.12 SV OFF Command

\* Byte12-15 仅在 CONFIG 2 为 High 时才会生效。

**Command Index** 使用者自定义的 Index 值,可藉此值判断该次响应是针对哪个命令

提示: SV OFF 指令会在一个通讯周期送达子站, 但每个子站进行 Servo off 所需时间 可能不同, 使用者可透 GET STATUS 指定取得最新的 Statusword, Statusword 可判断 子站 Servo on/off 状态。

<span id="page-28-0"></span>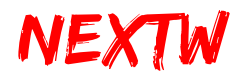

#### **2.1.13 IO\_RD Command**

- 指令说明: Read digital input value, 读取子站数字输入状态数值
- Command ID : 0x13
- 适用阶段: Operational State
- 适用类别: IO 子站

<span id="page-28-1"></span>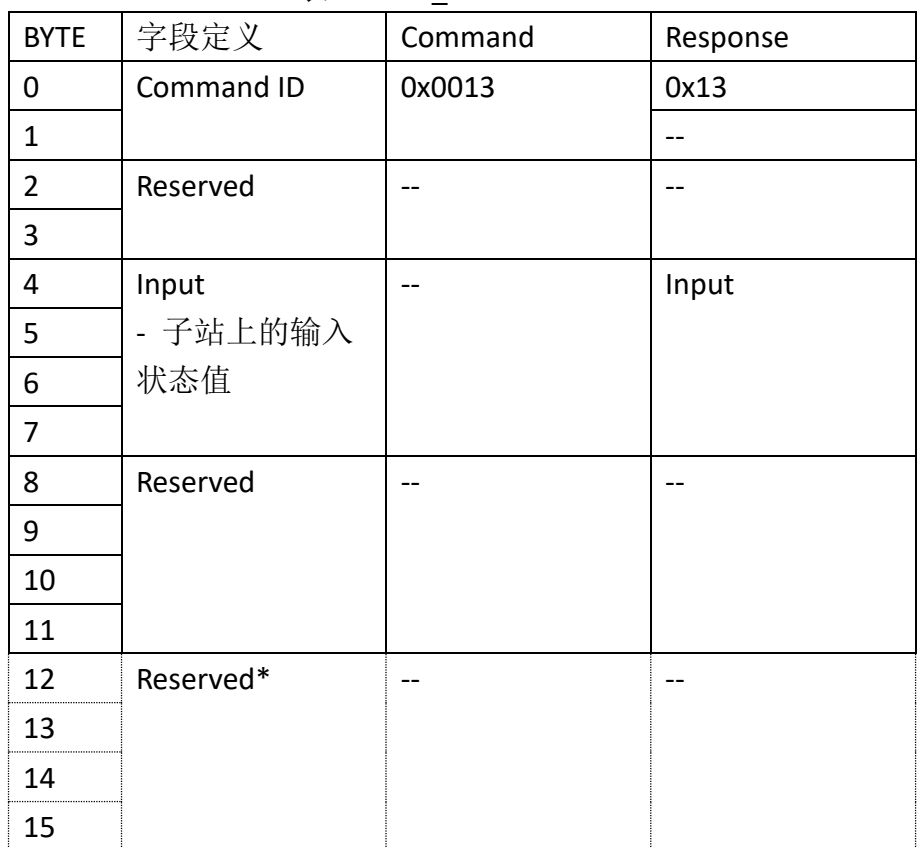

#### 表 2.13 IO RD Command

\* Byte12-15 仅在 CONFIG 2 为 High 时才会生效。

#### **2.1.14 IO\_WR Command**

- 指令说明: Write digital output value, 设定子站输出状态
- Command ID : 0x14
- 适用阶段: Operational State
- 适用类别: IO 子站

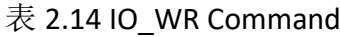

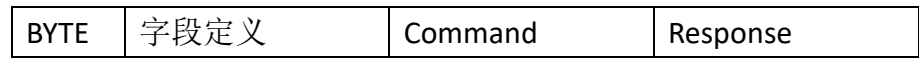

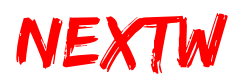

<span id="page-29-0"></span>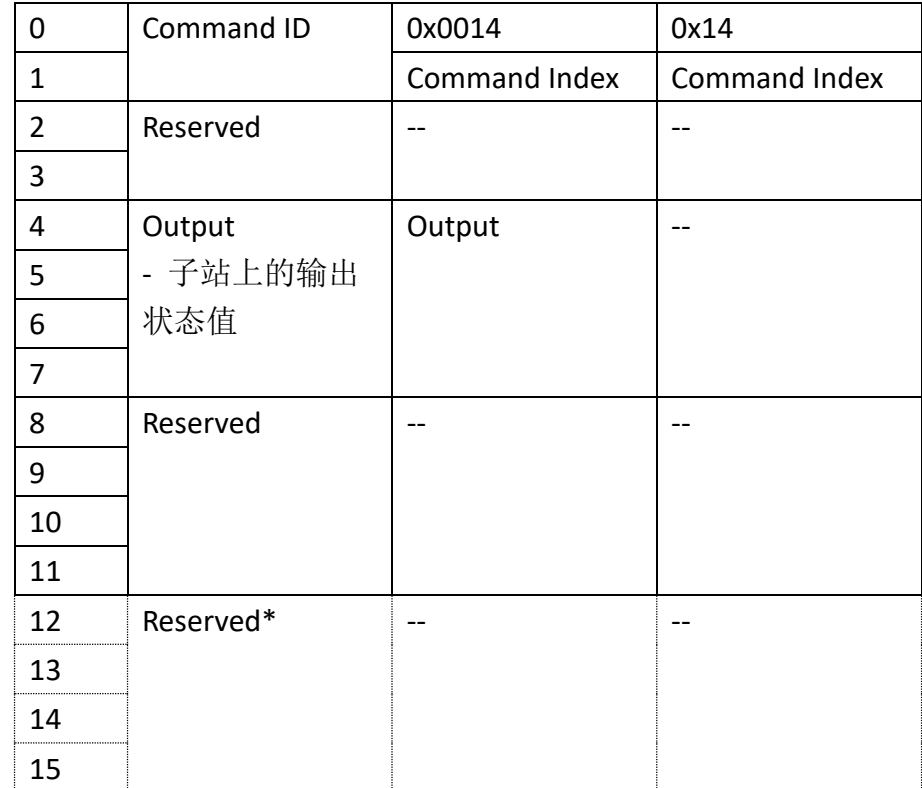

\* Byte12-15 仅在 CONFIG 2 为 High 时才会生效。

**Command Index** 使用者自定义的 Index 值,可藉此值判断该次响应是针对哪个命令

#### **2.1.15 CSP Command**

- 指令说明: Cyclic Synchronous Position Command, 设定子站之周期性同步位 置命令
- Command ID : 0x15
- 适用阶段: Operational State
- 适用类别: OP\_Mode 为 CSP 的 Drive 或 HSP 或 STEP 子站

| <b>BYTE</b>    | 字段定义              | Command                | Response   | Master Cyclic        |
|----------------|-------------------|------------------------|------------|----------------------|
|                |                   |                        |            | Response             |
| 0              | Command ID        | 0x15                   | 0x15       | 0xBF                 |
| 1              |                   | Cmd. Index             | Cmd. Index | Error Code           |
| $\overline{2}$ | Statusword-       |                        | Statusword | <b>Current State</b> |
| 3              | Drive 子站状态        |                        |            | <b>CRC8 Value</b>    |
| 4              | Target Position - | <b>Target Position</b> | Current    |                      |
| 5              | 目标位置              | (绝对位置)                 | Position   |                      |

表 2.15 CSP Command for Drive and 1 channel HSP

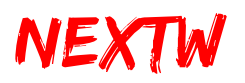

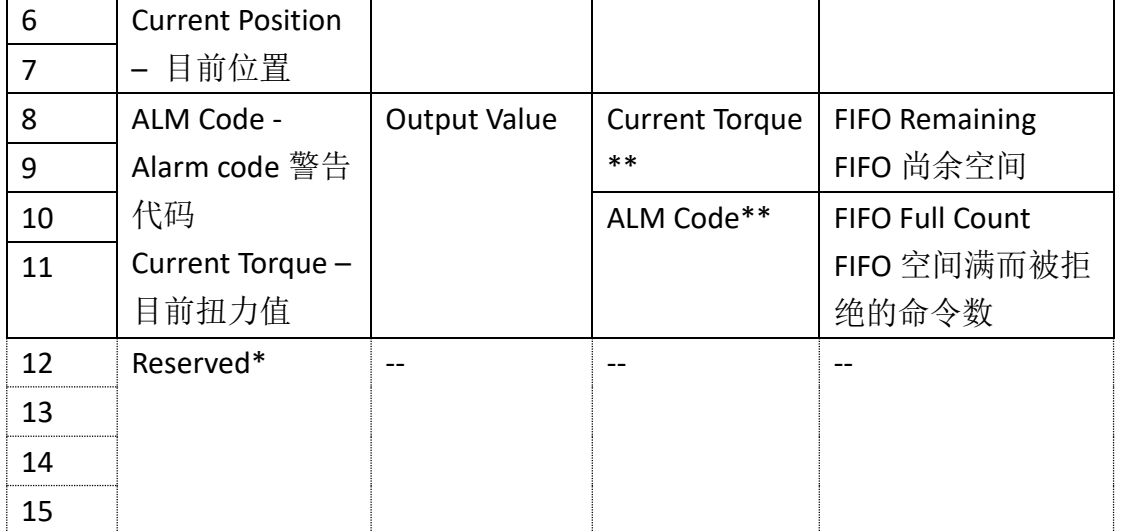

\* Byte12-15 仅在 CONFIG 2 为 High 时才会生效。

\*\* HSP(High Speed Pulse)子站回传 Input 状态,且无 ALM Code,Drive 子站回传 Current Torque 及 ALM Code。

**Command Index** 使用者自定义的 Index 值,可藉此值判断该次响应是针对哪个命令 Error Code CRC 错误次数,因 CRC 错误而被拒绝的命令数

**Current State** 应为 OP: 0x08

**Output Value** 设定 Drive 或 HSP 上的 Output (部分 Drive 可能不支持)

提示: CSP 指令为设定子站目标绝对位置, 建议用户自行规划加减速, 并且至少在一 个通讯周期内送出一个 CSP 命令。用户可以在一个通讯周期内送出两个或以上的 CSP 命令,尚未送至子站的命令会暂存于 FIFO 中,FIFO 的空间有限,请注意,若 **FIFO** 已 无空间存放则会直接忽略该命令,使用者应检查 Master 响应中的 FIFO Remaining, 若所剩余空间过小,建议暂停数个通讯周期后,再恢复命令的传送。

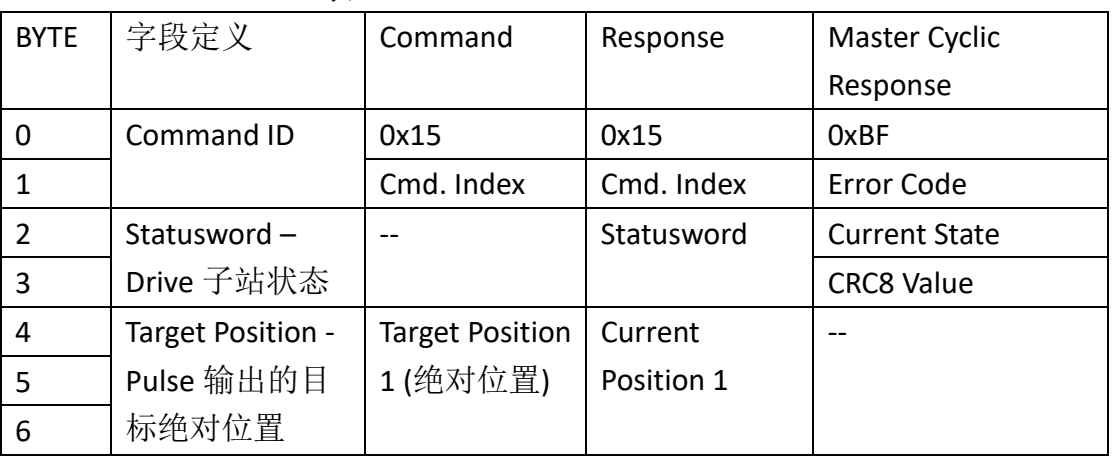

表 2.16 CSP Command for 2-channel HSP

<span id="page-31-0"></span>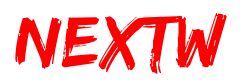

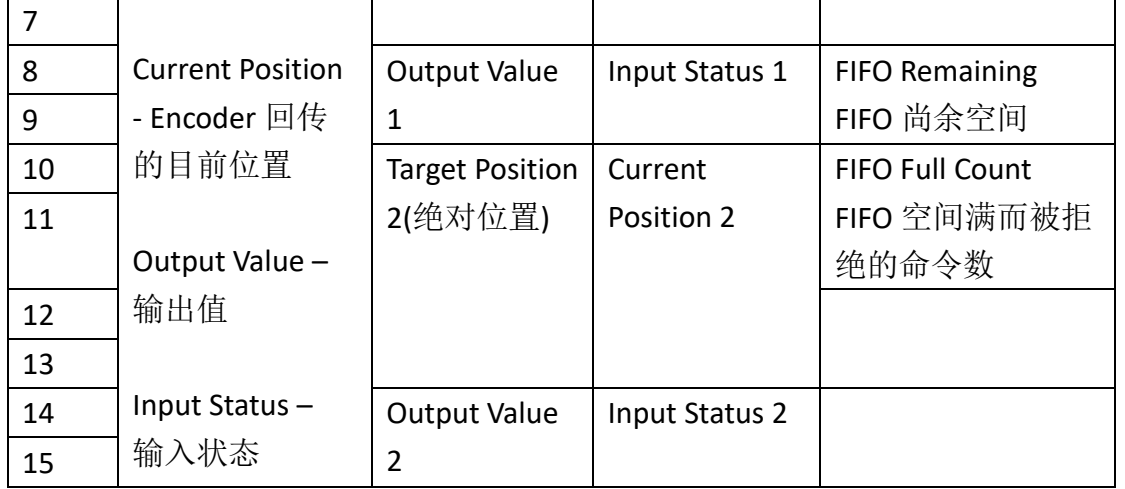

提示: 若要输出两组 Pulse, CONFIG 2 必须为 High。

#### **2.1.16 CSV Command**

- 指令说明: Cyclic Synchronous Velocity Command, 设定子站之周期性同步速 度命令
- Command ID : 0x16
- 适用阶段: Operational State
- 适用类别: OP\_Mode 为 CSV 的 Drive 或 HSP 或 STEP 子站

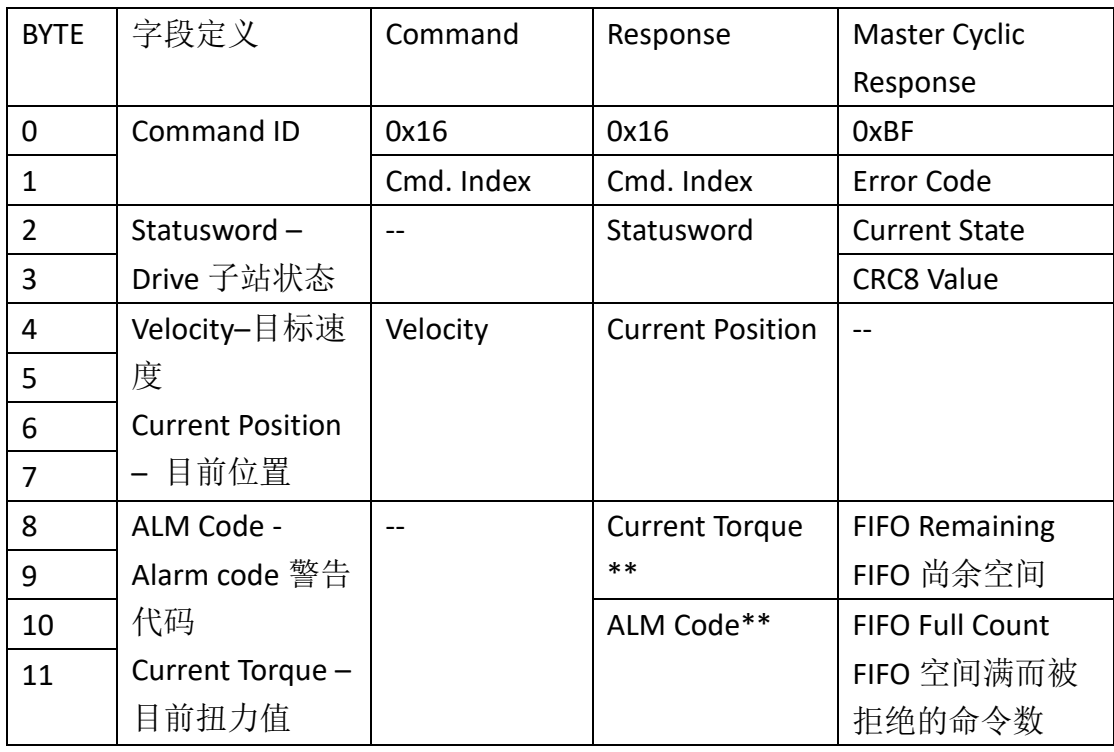

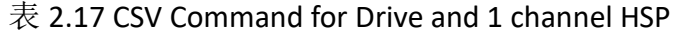

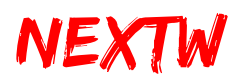

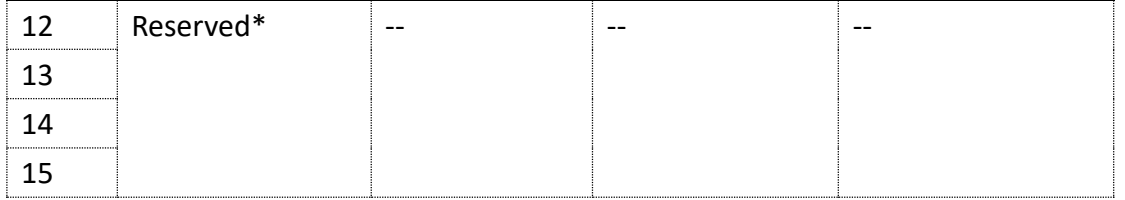

\* Byte12-15 仅在 CONFIG 2 为 High 时才会生效。

\*\* HSP(High Speed Pulse)子站回传 Input 状态,且无 ALM Code,Drive 子站回传 Current Torque 及 ALM Code。

**Command Index** 使用者自定义的 Index 值,可藉此值判断该次响应是针对哪个命令 Error Code CRC 错误次数, 因 CRC 错误而被拒绝的命令数 **Current State** 应为 OP: 0x08

提示: CSV 指令为设定子站目标转速, 建议用户自行规划加减速度, 并且至少在一 个通讯周期内送出一个 CSV 命令。用户可以在一个通讯周期内送出两个或以上的 CSV 命令,尚未送至子站的命令会暂存于 FIFO 中, FIFO 的空间有限,请注意, 若 FIFO 已无空间存放则会直接忽略该命令, 使用者应检查 Master 响应中的 FIFO Remaining,若所剩余空间过小,建议暂停数个通讯周期后,再恢复命令的传送。

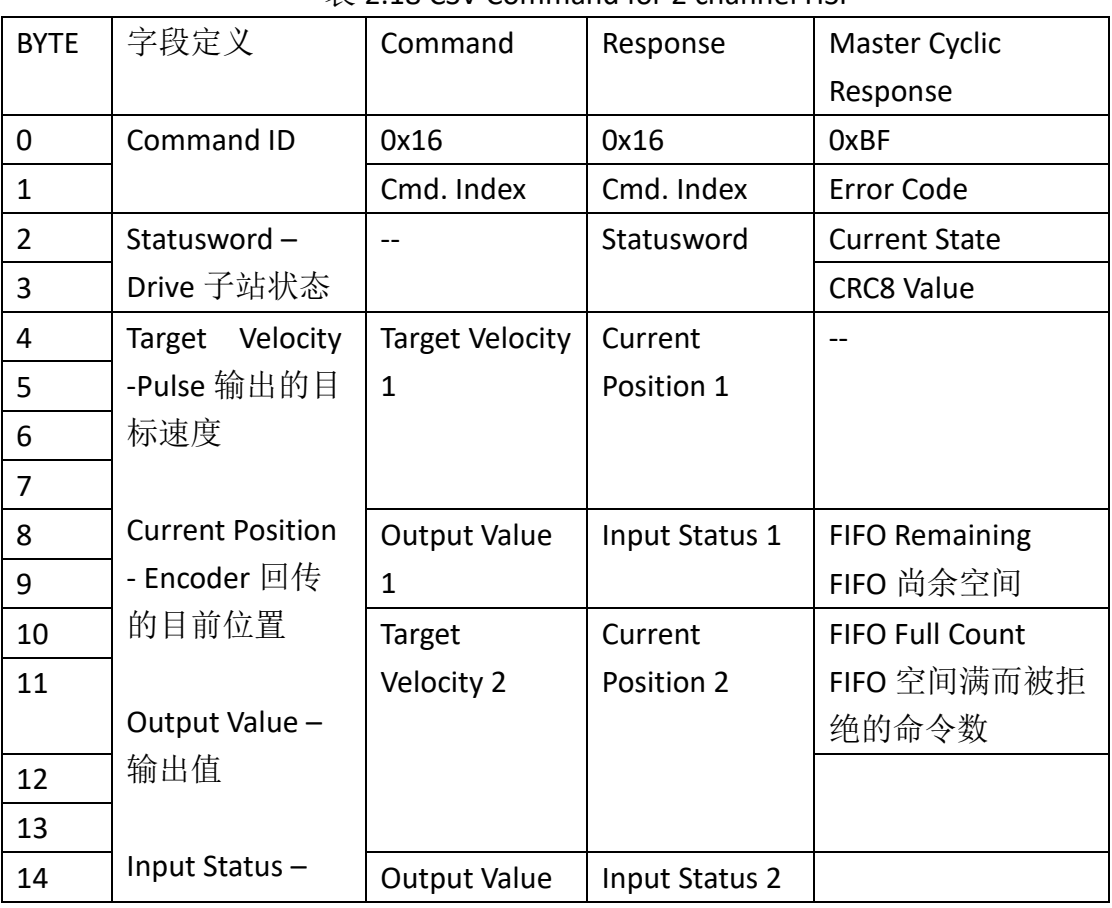

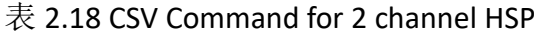

<span id="page-33-0"></span>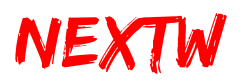

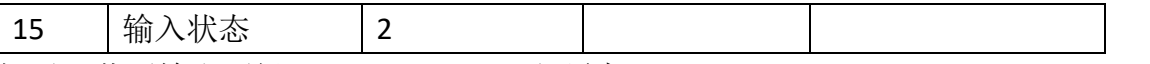

提示: 若要输出两组 Pulse, CONFIG 2 必须为 High。

#### **2.1.17 CST Command**

- 指令说明: Cyclic Synchronous Torque Command, 设定子站之周期性同步扭 力命令
- Command ID: 0x17
- 适用阶段: Operational State
- 适用类别: OP\_Mode 为 CST 的 Drive 子站

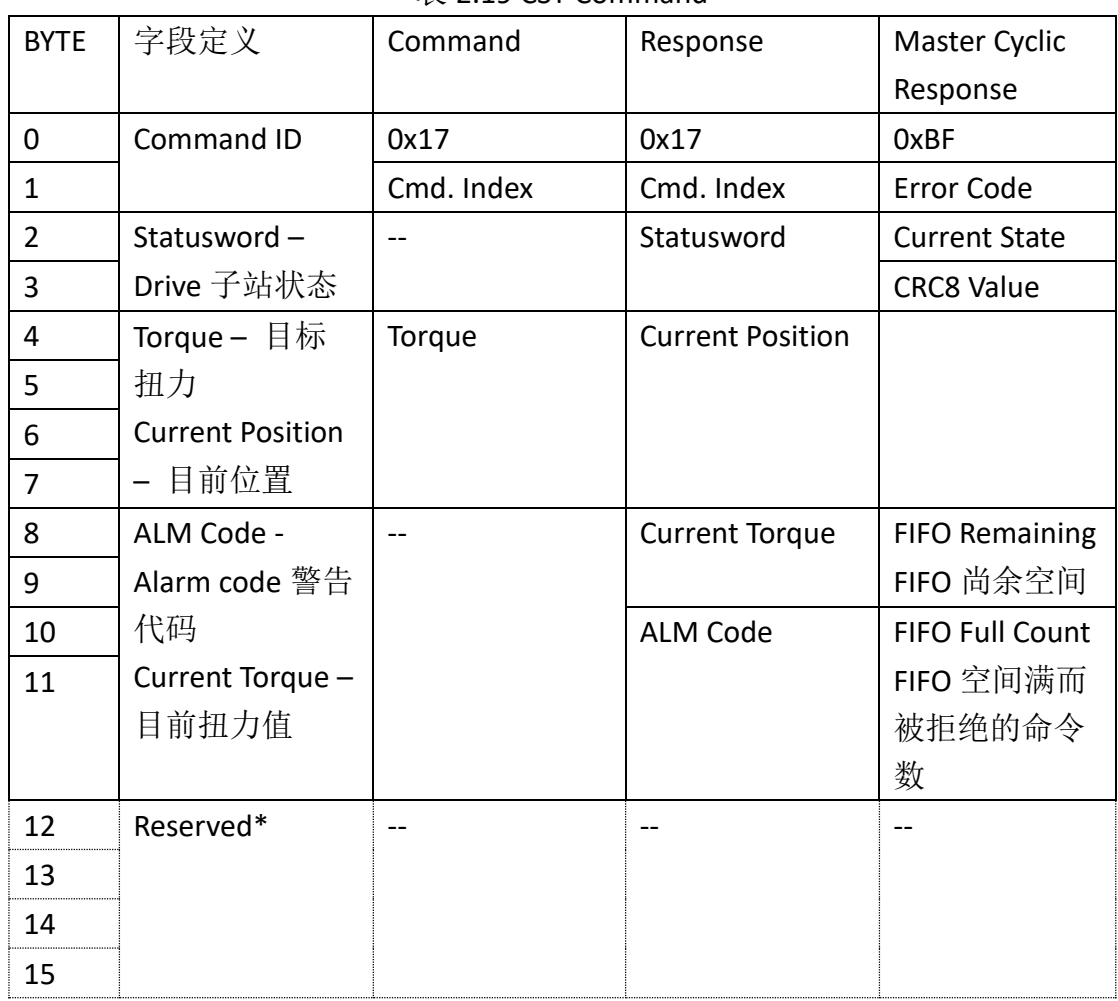

#### 表 2.19 CST Command

\* Byte12-15 仅在 CONFIG 2 为 High 时才会生效。

**Command Index** 使用者自定义的 Index 值,可藉此值判断该次响应是针对哪个命令 Error Code CRC 错误次数,因 CRC 错误而被拒绝的命令数 **Current State** 应为 OP: 0x08

<span id="page-34-0"></span>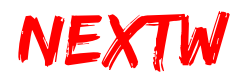

提示: CST 指令为设定子站的目标扭力, 建议用户自行规划连续的扭力输出, 并且至 少在一个通讯周期内送出一个 CST 命令。用户可以在一个通讯周期内送出两个或以 上的 CST 命令,尚未送至子站的命令会暂存于 FIFO 中, FIFO 的空间有限,请注意, 若 **FIFO** 已无空间存放则会直接忽略该命令,使用者应检查 Master 响应中的 FIFO Remaining,若所剩余空间过小,建议暂停数个通讯周期后,再恢复命令的传送。

#### **2.1.18 GO\_HOME Command**

- **●** 指令说明: 设定子站开始回 Home 程序
- Command ID : 0x18
- 适用阶段: Operational State
- 适用类别: Drive 子站、NEXTW HSP 子站、STEP 子站

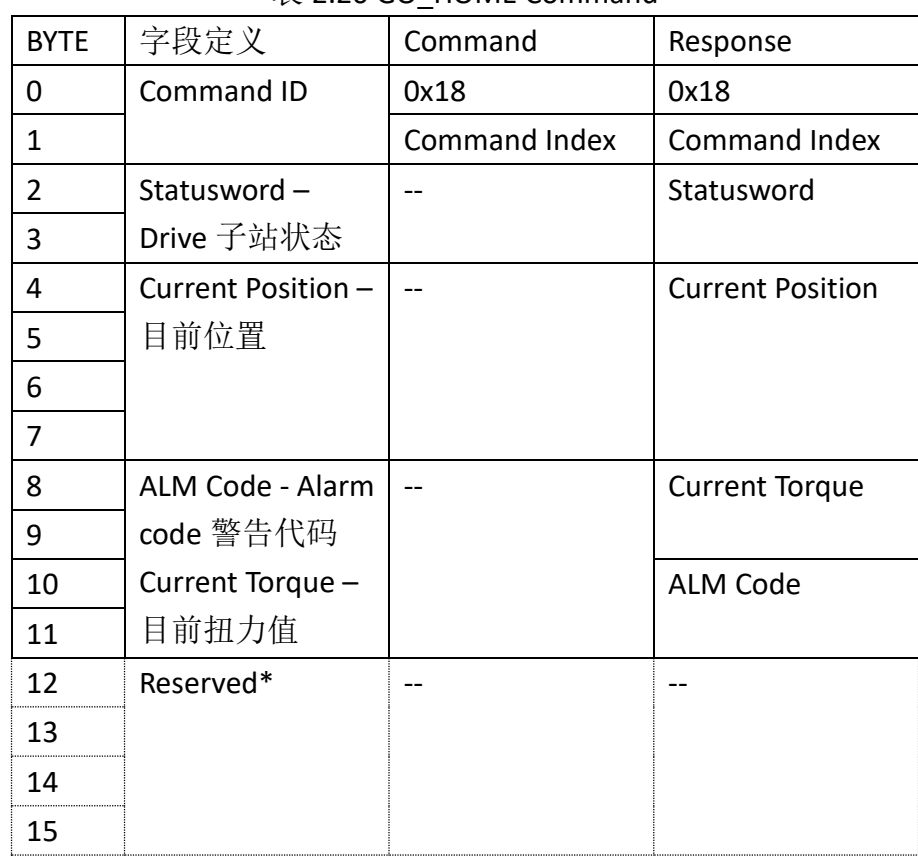

 $\overline{\mathcal{R}}$  2.20 GO. HOME Command

\* Byte12-15 仅在 CONFIG 2 为 High 时才会生效。

**Command Index** 使用者自定义的 Index 值,可藉此值判断该次响应是针对哪个命令

提示 1: 执行 GO\_HOME 前须透过 SDO\_WR 来指定操作模式, 请参考子站使用说 明,并确认 Homing Method 种类

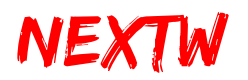

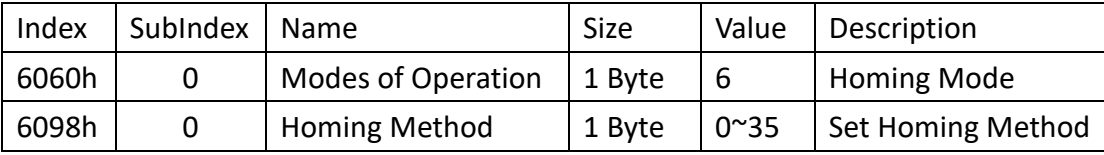

<span id="page-35-0"></span>另亦可透过 SDO\_WR 来设定 Homing 相关参数, 包括但不限于:

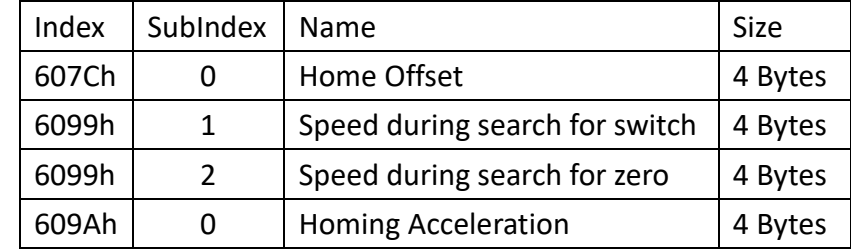

提示 2: GO\_ HOME 完成后会自动将操作模式切回原设定模式(CSP / CSV / CST) 提示 3: HSP 第二轴相关设定位置为第一轴 Index + 0x800(详细内容请参考 NEXTW HSP 使用手册)

提示 4: 使用 GO\_ HOME 指令后, 必须等待所有子站 GO\_ HOME 完成(或终止) 后,才能进行下一个 GO\_ HOME 指令。

#### **2.1.19 ABORT\_HOME Command**

- 指令说明: 强制终止所有子站 Home 程序
- Command ID : 0x19
- 适用阶段: Operational State
- 适用类别:Drive 子站、NEXTW HSP 子站、STEP 子站

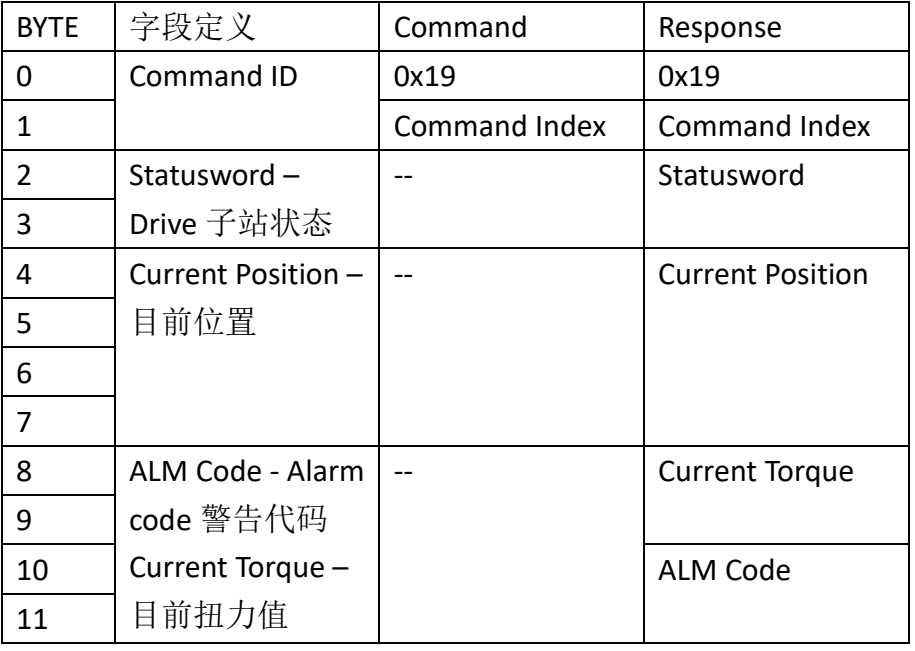

#### 表 2.21 ABORT\_HOME Command

<span id="page-36-0"></span>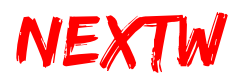

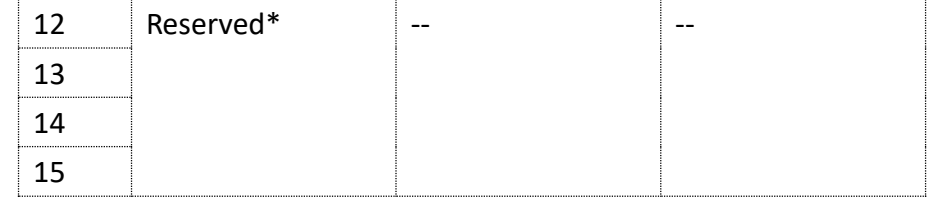

\* Byte12-15 仅在 CONFIG 2 为 High 时才会生效。

**Command Index** 使用者自定义的 Index 值,可藉此值判断该次响应是针对哪个命令

提示 1: 子站回传的 Statusword bit10 及 bit12 可判断回 Home 的状态, 当 bit10 及 bit12 均为 1 时, 代表回 Home 程序已经完成。透过 ABORT\_HOME 指令可强制所有子 站终止 Home 程序。

提示 2: ABORT\_HOME 会终止所有子站的 Home 程序, 不限于单一子站。

#### **2.1.20 LIO\_RD Command**

- 指令说明: 读取 ECM IC 上的 Input 状态
- Command ID: 0x0021
- 适用阶段:所有阶段
- 适用类别: ECM(第一笔命令)

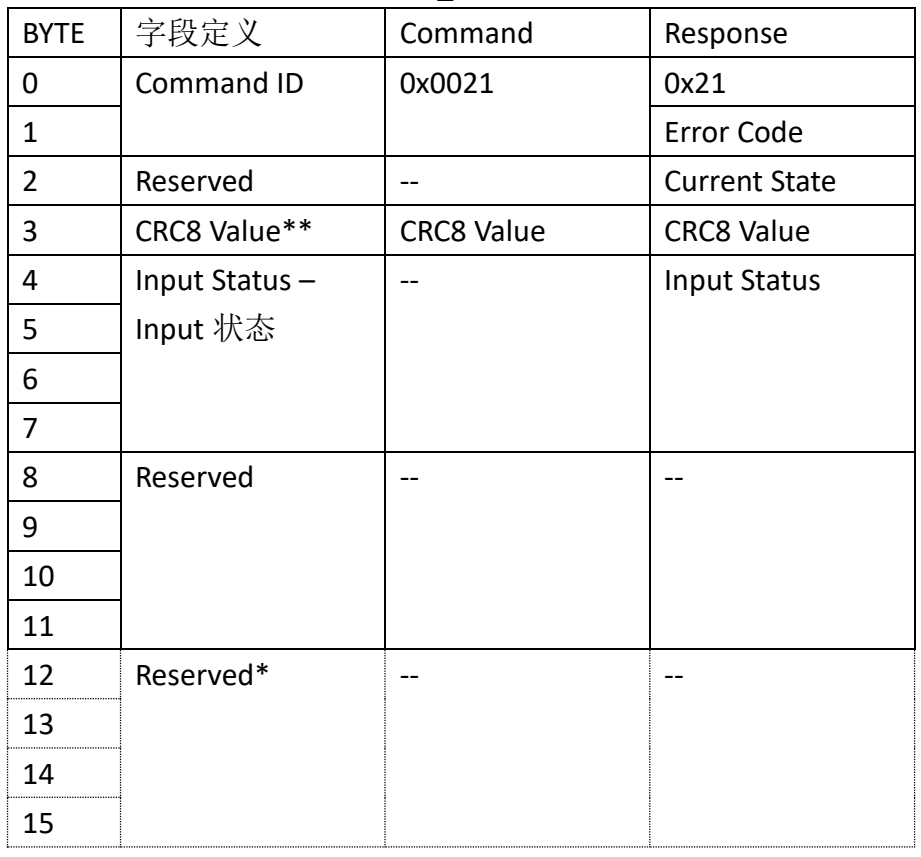

#### 表 2.22 LIO RD Command

<span id="page-37-0"></span>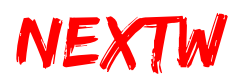

\* Byte12-15 仅在 CONFIG 2 为 High 时才会生效。

注意: LIO 脚位直接由 ECM IC 提供, 请设计适当之隔离电路, 以免 IC 损毁, 3.3V 为 High, OV 为 Low。

\*\* CRC8 Value 算法请参考 **2.2** [响应数据](#page-39-0) 关于 CRC 的部分,是否开启 CRC 检查可透过 **[2.1.5 SET\\_EX](#page-20-1)** 来设定。

#### **2.1.21 LIO\_WR Command**

- 指令说明: 设定 ECM IC 上的 Output 状态
- Command ID: 0x0022
- 适用阶段:所有阶段
- **●** 适用类别: ECM(第一笔命令)

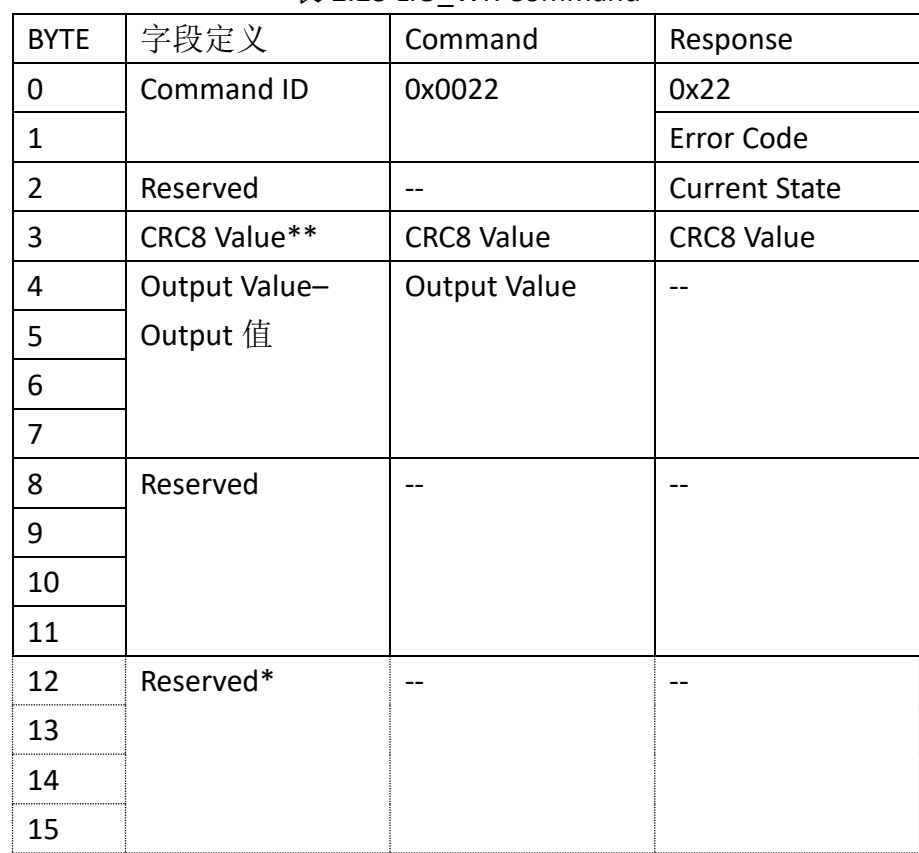

#### 表 2.23 LIO WR Command

\* Byte12-15 仅在 CONFIG 2 为 High 时才会生效。

注意: LIO 脚位直接由 ECM IC 提供, 请设计适当之隔离电路, 以免 IC 损毁, 3.3V 为 High, OV 为 Low。

\*\* CRC8 Value 算法请参考 **2.2** [响应数据](#page-39-0) 关于 CRC 的部分,是否开启 CRC 检查可透过 **[2.1.5 SET\\_EX](#page-20-1)** 来设定。

<span id="page-38-0"></span>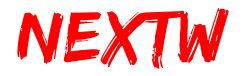

#### **2.1.22 SW\_RESET Command**

- 指令说明: Reset, 回到初始状态
- Command ID : 0x00BB
- 适用阶段:所有阶段
- **●** 适用类别: ECM(第一笔命令)

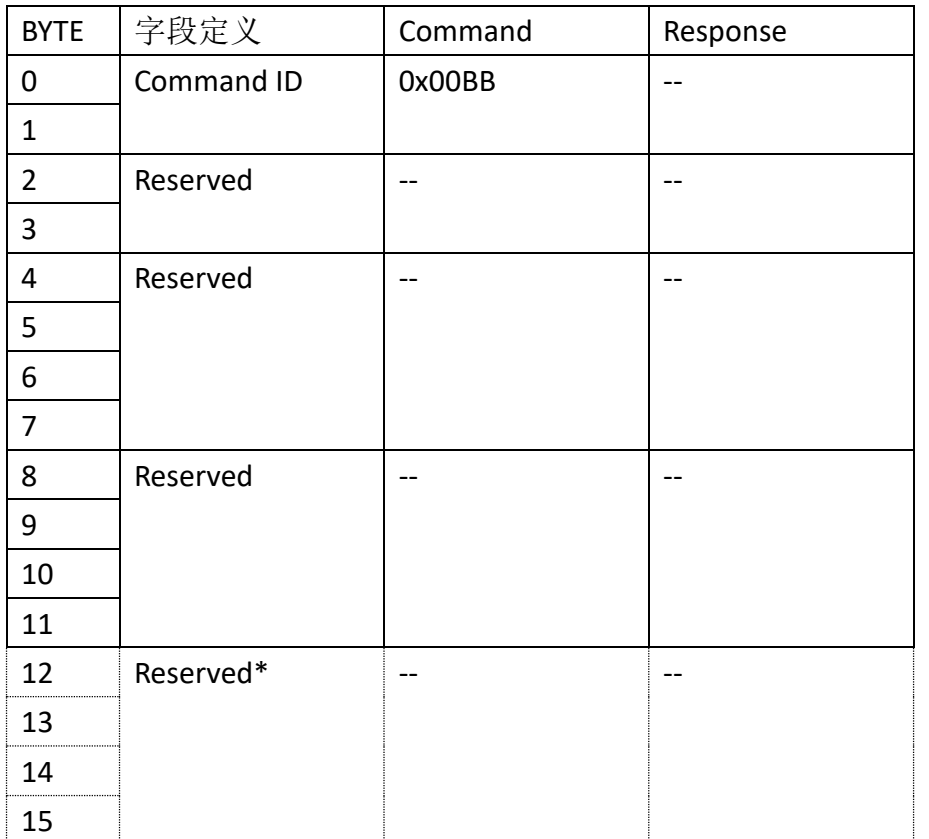

#### 表 2.24 SW\_RESET Command

\* Reset 后将重置所有的变量,已经开启的 USB 联机会中断并关闭。要继续传输必须 再重新开启 USB 联机。

# NEXTW

### <span id="page-39-0"></span>2.2 响应数据

每次下达命令后均会得到响应数据,由于数据传递周期的关系,当次收到响应 数据为上次命令后的执行结果响应,部分命令(如 SET\_STATE、SDO\_RD、SDO\_WR 等) 会经过数个指令周期后响应,响应数据的前 12 Bytes 为主站信息,主站信息的前 4 Bytes 固定为 Cmd. ID、Error Code、Current State 及 CRC8 Value,当 CONFIG 2 为 Low 时, 每子站响应资料为 12Byte, 其代表意义分述如下:

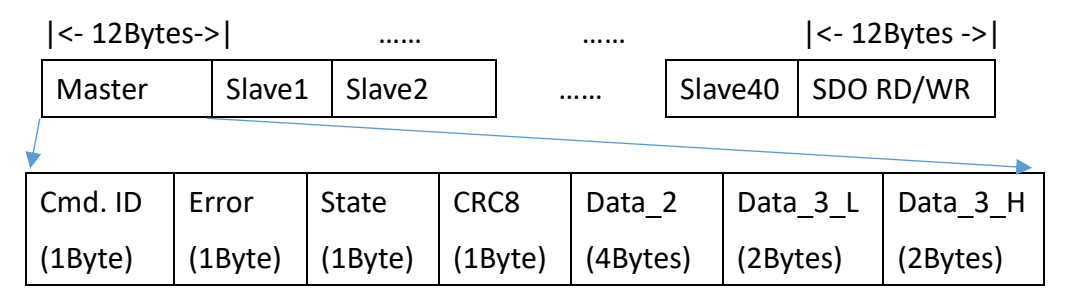

#### **Cmd. ID**

若对 Master 下达的指令会回传该指令代码(如 SET\_STATE、SET\_AXIS、SET\_DC 等), 若 State 为 OP 状态则会回传 0xBF

Error CRC 错误次数, 因 CRC 错误而被拒绝的命令数

**State** 目前主站的运行时间

-INIT: 0x01

-PRE\_OP: 0x02

-SAFE\_OP: 0x04

-OP: 0x08

**CRC8** 循环冗余校验值(Cyclic Redundancy Check)

该次回传信息的 CRC8 校验值, 验算方式如下:

STEP 1: 先将 CRC8 值记录起来, 并将该字段填 0

STEP 2:将回传值共 504 个 Byte(或 512 个 Byte)依序带入以下 CRC8 多项式

 $CRC-8: X^8+X^2+X+1, 11)$ 

STEP 3: 算出 CRC8 值, 此值应与 STEP 1 记录的值相符

此值是否传送可透过 **[2.1.5 SET\\_EX](#page-20-1)** 命令来设定

**Data\_2** 显示响应数据(依命令不同代表不同意义)

Data 3 L 在 OP 状态下显示剩余 FIFO 命令缓冲空间

**Data\_3\_H** 在 OP 状态下显示因已无命令缓冲空间而被拒绝没有执行的命令数量

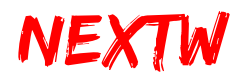

响应数据的第 13 Byte 开始至第 492Byte 为 40 个子站信息, 每个子站信息为 12 个 Byte, 驱动器子站信息的前 2 Bytes 固定为 Cmd. ID 及 Cmd. Index, 其代表意义分 述如下:

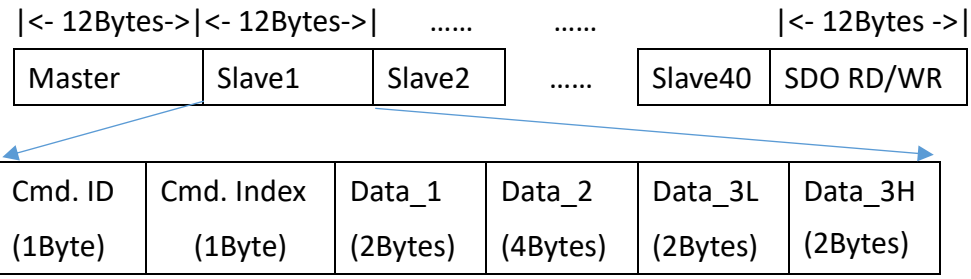

**Cmd. ID** 对该子站下达的指令会回传该指令代码

**Cmd. Index** 指此数据为针对哪个 Command Index 命令的响应

- **Data 1** 在 OP 状态下显示驱动器子站的 Status Word(状态字), Status Word 为 EtherCAT CoE Object 0x6041 的标准,相关定义请参考子站使用说明
- **Data\_2** 在 OP 状态下显示驱动器子站的 Current Position(目前位置), 此为 EtherCAT CoE Object 0x6064 的标准
- Data\_3\_L 在 OP 状态下显示驱动器子站的 Current Torque(目前扭力), 此为 EtherCAT CoE Object 0x6077 的标准
- Data\_3\_H 在 OP 状态下显示驱动器子站的 Error Code(错误代码), 此为 EtherCAT CoE Object 0x603F 的标准

当 CONFIG 2 为 High 时,响应信息均为 16Bytes, 前 12Bytes 与上述相同,目前仅 NEXTW HSP 子站在 CSP/CSV 命令时,会使用增加的 4Bytes 空间。

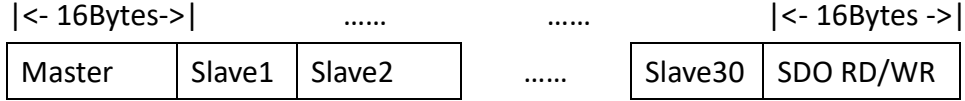

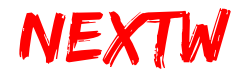

第 3 章 流程范例

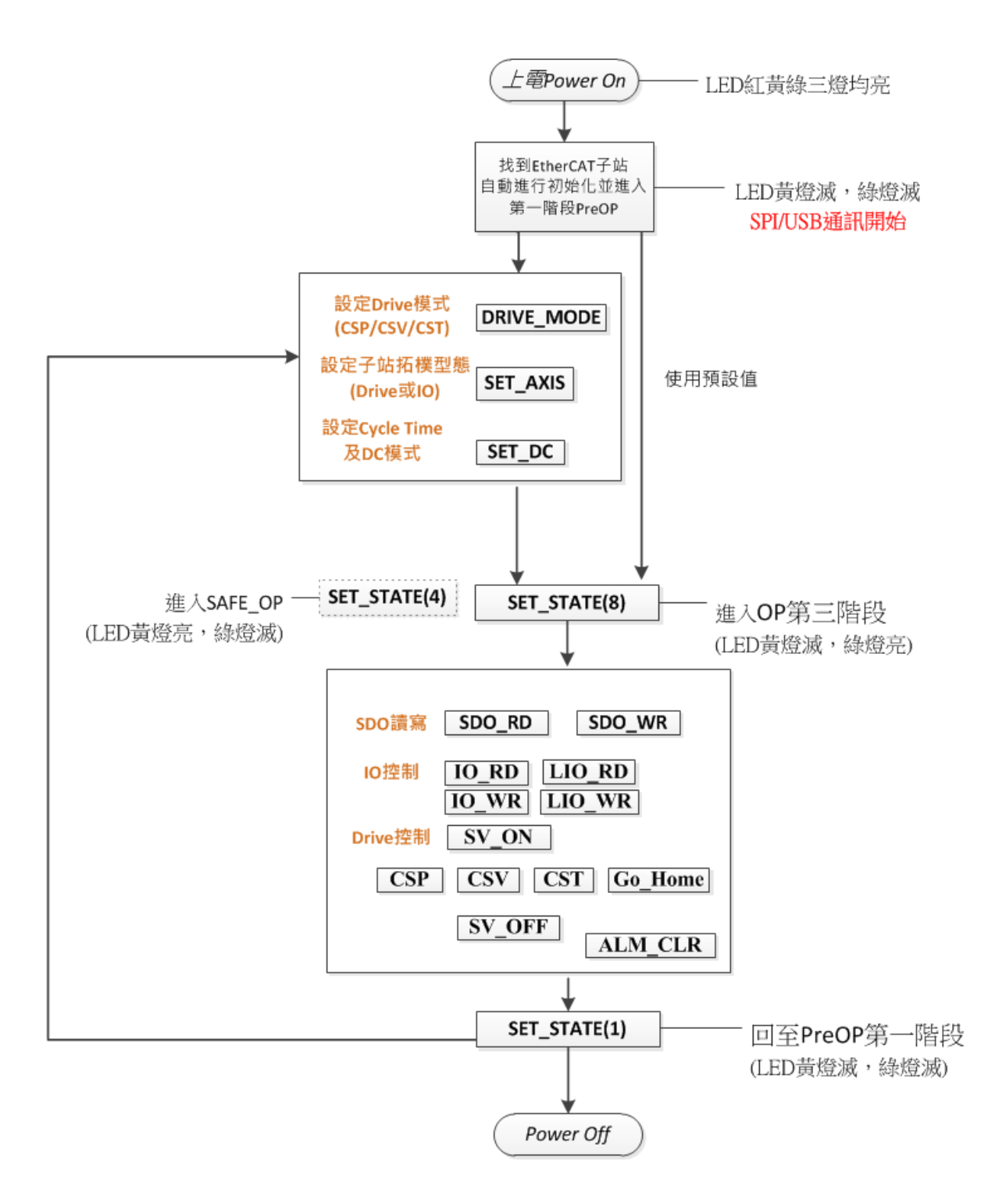

# 第4章 动态函式库

### 4.1 动态函式库简介

「NEXTWUSBLib.dll」为 ECM-SK 使用 USB 做为接口, 在 Windows 操作系统中的 动态函式库, 支持语言包含 C++、Visual Basic .NET、C# .NET 等, NEXTWUSBLib.dll 须与执行档.exe 放置相同目录。「NEXTWUSBLib.lib」为开发 C++程序时的参考文件, 「NEXTWUSB\_dotNET.dll」为开发微软.NET 程序时的参考函式原型,程序开发时加 入项目中的参考。

### 4.2 NEXTWUSBLib 函式库

 NEXTWUSBLib 函式库支援 C++、Visual Basic .NET、C# .NET 等.NET 系列程序语 言,因在程序运行时间被参考,故须放置于执行文件相同目录,表 4.1 为 「NEXTWUSBLib.dll」动态函式库主要功能。

| 函式名称          | 说明                   | 参考    |
|---------------|----------------------|-------|
| OpenECMUSB()  | 开启与 ECM-SK 间的 USB 联机 | 4.2.1 |
| CloseECMUSB() | 关闭与 ECM-SK 间的 USB 联机 | 4.2.2 |
| ECMUSBWrite() | 透过 USB 写入数据至 ECM-SK  | 4.2.3 |
| ECMUSBRead()  | 透过 USB 读取数据从 ECM-SK  | 4.2.4 |

表 4.1 「NEXTWUSBLib.dll」主要功能列表

#### <span id="page-42-0"></span>**4.2.1 OpenECMUSB** 函式说明

- 函数声明 bool OpenECMUSB()
- 传入参数 无
- 回传参数 回传一个 bool 值, 指出开启联机是否成功
- 说明 使用本函式来开启与 ECM-SK 间的 USB 联机, 若回传值为 False, 有可能有下列原因:
	- ECM-SK 并未连接到本机端的任一 USB 埠
	- ECM-SK CONFIG 0 未正确设定

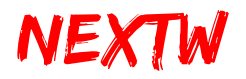

- ECM-SK 找不到任何 EtherCAT Slave
- ECM-SK 已经被其他程序开启
- USB 埠的供电不足, 导致 ECM-SK 无法正常运作

#### <span id="page-43-0"></span>**4.2.2 CloseECMUSB** 函式说明

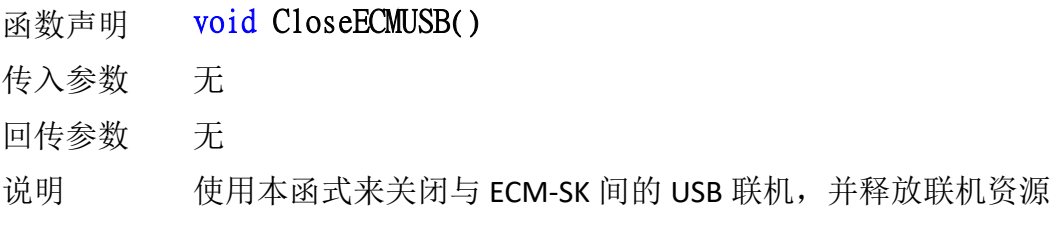

#### <span id="page-43-1"></span>**4.2.3 ECMUSBWrite** 函式说明

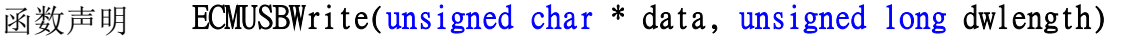

传入参数 data 指针形态,指向 unsigned char 数组,该数组中存放欲 写入的数据

> dwlength 4 bytes unsigned long, 指出欲写入的资料 byte 数, 由 于每次交换数据为 504 或 512bytes, 此值应为 504 或 512

- 回传参数 回传一个 bool 值, 指出写入资料是否成功
- 说明 使用本函式来透过 USB 写入数据至 ECM-SK, 若回传值为 False, 有可能有下列原因:
	- ECM-SK 未开启, 请先呼叫 OpenECMUSB 以开启联机
	- 已开启的联机失效,可能为 USB 接触不良或已移除

#### <span id="page-43-2"></span>**4.2.4 ECMUSBRead** 函式说明

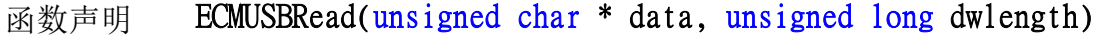

传入参数 data 指针形态,指向 unsigned char 数组,读取的数据会存 放于该数组中

> dwlength 4 bytes unsigned long, 指出欲读出的资料 byte 数, 由 于每次交换数据为 504 或 512bytes, 此值应为 504 或 512

回传参数 回传一个 bool 值, 指出读取资料是否成功

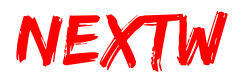

说明 使用本函式来透过 USB 从 ECM-SK 读取数据, 若回传值为 False, 有可能有下列原因:

- ECM-SK 未开启, 请先呼叫 OpenECMUSB 以开启联机
- 已开启的联机失效,可能为 USB 接触不良或已移除

### 4.3 NEXTWUSB\_dotNET 函式库

NEXTWUSB\_dotNET 函式库支援 Visual Basic .NET、C# .NET 等.NET 系列程序语 言, 提供.NET 环境下与 ECM-SK 相关的常数定义、结构与函式, 提供更为直觉的开 发流程,此函式库在设计时间需加入项目中的参考,运行时间仍会参考 [NEXTWUSBLib.dll],故「NEXTWUSBLib.dll」须放置于执行文件相同目录,而 「NEXTWUSB dotNET XXB.dll」文件则不须放置于执行文件相同目录,表 4.2 为 「NEXTWUSB\_dotNET\_XXB.dll」动态函式库主要功能,表 4.3 为 「NEXTWUSB\_dotNET\_12B.dll」动态函式库命令结构。

| 群组             | 常数名称              | 形态    | 常数值            | 说明                      |
|----------------|-------------------|-------|----------------|-------------------------|
| 最大轴数           | DEF MA MAX        | Int32 | 42             | NEXTWUSB dotNET 12B.dll |
|                |                   |       |                | 最多 1 ECM、40 Slaves 及    |
|                |                   |       |                | 1组 SDO RD/WR            |
|                |                   |       | 32             | NEXTWUSB dotNET 16B.dll |
|                |                   |       |                | 最多 1 ECM、30 Slaves 及    |
|                |                   |       |                | 1组 SDO RD/WR            |
|                | NIC INIT          | Int32 | $\Omega$       | 初始化网络阶段                 |
|                | STATE_INIT        | Int32 | $\mathbf{1}$   | EtherCAT Init 阶段        |
| EthetCAT<br>状态 | STATE PRE OP      | Int32 | $\overline{2}$ | EtherCAT PreOP 阶段       |
|                | STATE SAFE OP     | Int32 | 4              | EtherCAT SafeOP 阶段      |
|                | STATE OPERATIONAL | Int32 | 8              | EtherCAT OP 阶段          |
| Drive 模式       | CSP_MODE          | Int32 | 8              | CSP 模式                  |
|                | CSV_MODE          | Int32 | 9              | CSV 模式                  |
|                | CST MODE          | Int32 | 10             | CST 模式                  |

表 4.2 「NEXTWUSB\_dotNET\_XXB.dll」主要常数列表

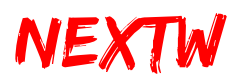

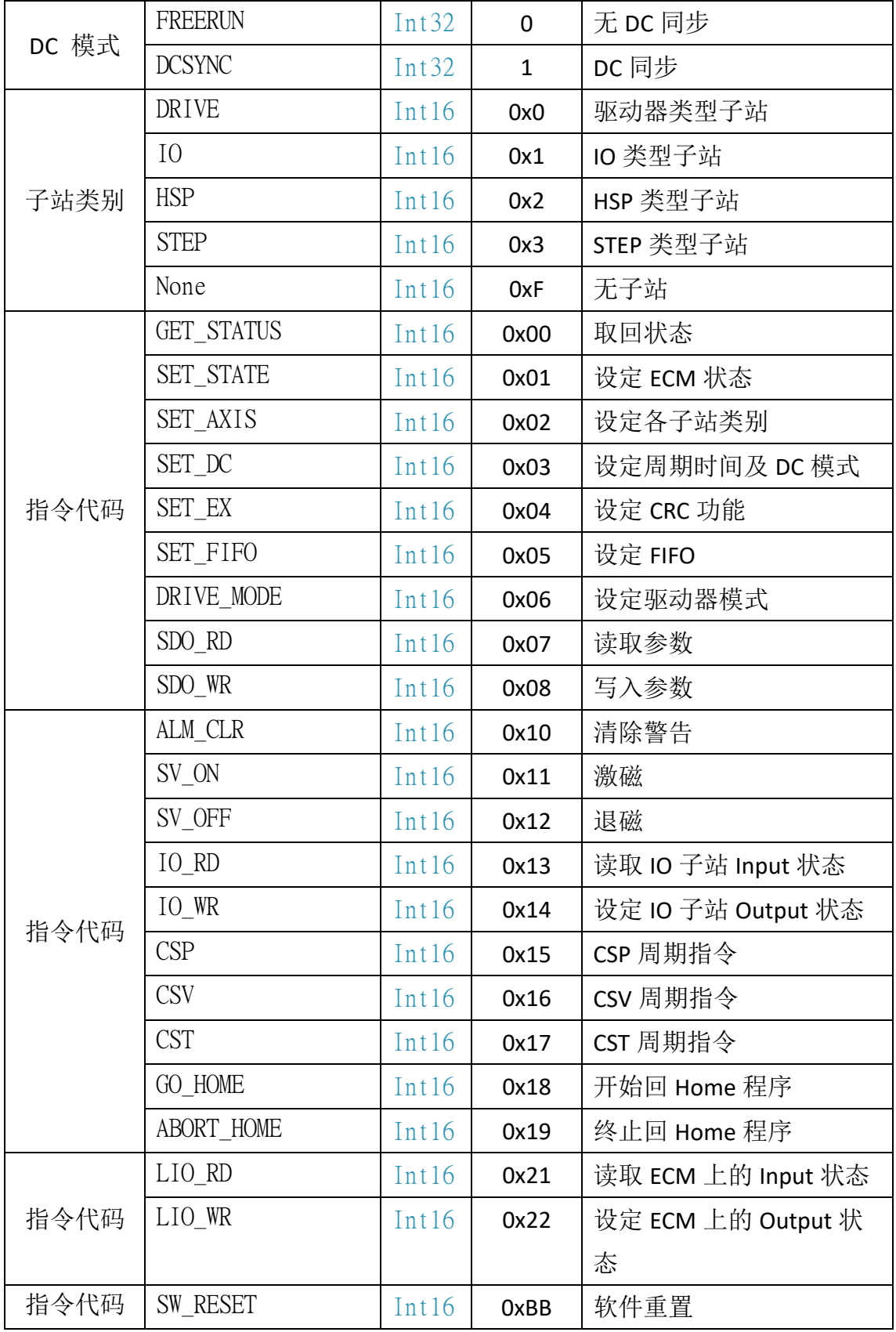

### 表 4.3 「NEXTWUSB\_dotNET\_12B.dll」命令结构

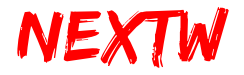

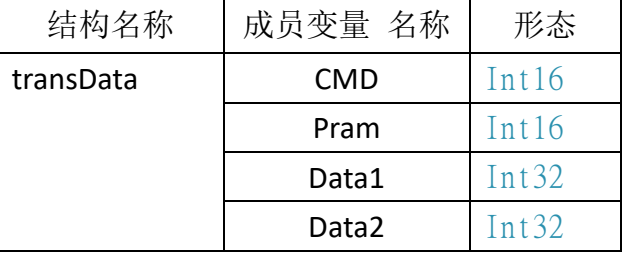

「NEXTWUSB\_dotNET\_12B.dll」含有两个主要的公用变量 cmdData 及 respData,均为 transData 结构数组,长度均为 42,可存放 1 个 ECM 及 40 个子站的 数据,再加上一笔 SDO RD/ WR 专用命令位置。表 4.4 为

「NEXTWUSB\_dotNET\_16B.dll」动态函式库命令结构。

| 结构名称      | 成员变量 名称    | 形态    |
|-----------|------------|-------|
| transData | <b>CMD</b> | Int16 |
|           | Pram       | Int16 |
|           | Data1      | Int32 |
|           | Data2      | Int32 |
|           | Data3      | Int32 |

表 4.4 「NEXTWUSB\_dotNET\_16B.dll」命令结构

「NEXTWUSB\_dotNET\_16B.dll」含有两个主要的公用变量 cmdData 及 respData, 均为 transData 结构数组,长度均为 32,可存放 1 个 ECM 及 30 个子站的数据,再加 上一笔 SDO RD/ WR 专用命令位置, 表 4.5 为 「NEXTWUSB\_dotNET\_XXB.dll | 动态函 式库主要函式。

| 函式名称           | 说明                   | 参考    |
|----------------|----------------------|-------|
| OpenECMUSB()   | 开启与 ECM-SK 间的 USB 联机 | 4.3.1 |
| CloseECMUSB()  | 关闭与 ECM-SK 间的 USB 联机 | 4.3.2 |
| ECMUSBWrite()  | 透过 USB 写入数据至 ECM-SK  | 4.3.3 |
| ECMUSBRead()   | 透过 USB 读取数据从 ECM-SK  | 4.3.4 |
| ClearCmdData() | 清除指令                 | 4.3.5 |

表 4.5 「NEXTWUSB\_dotNET\_XXB.dll」动态函式库主要函式

#### <span id="page-46-0"></span>**4.3.1 OpenECMUSB** 函式说明

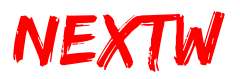

函数声明 bool OpenECMUSB()

传入参数 无

回传参数 回传一个 bool 值,指出开启联机是否成功

说明 使用本函式来开启与 ECM-SK 间的 USB 联机, 若回传值为 False, 有可能有下列原因:

- ECM-SK 未连接到本机端的任一 USB 埠
- ECM-SK CONFIG 0 未正确设定
- ECM-SK 找不到仟何 EtherCAT Slave
- ECM-SK 已经被其他程序开启
- USB 埠的供电不足, 导致 ECM-SK 无法正常运作

#### <span id="page-47-0"></span>**4.3.2 CloseECMUSB** 函式说明

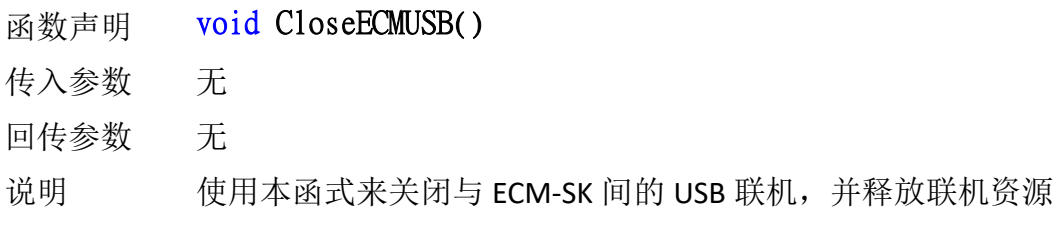

#### <span id="page-47-1"></span>**4.3.3 ECMUSBWrite** 函式说明

- 函数声明 bool ECMUSBWrite()
- 传入参数 无
- 回传参数 回传一个 bool 值, 指出写入资料是否成功
- 说明 使用本函式透过 USB 将 cmdData 的数据写入至 ECM-SK, 若回传 值为 False,有可能有下列原因:
	- ECM-SK 未开启, 请先呼叫 OpenECMUSB 以开启联机
	- 已开启的联机失效,可能为 USB 接触不良或已移除

#### <span id="page-47-2"></span>**4.3.4 ECMUSBRead** 函式说明

- 函数声明 bool ECMUSBRead()
- 传入参数 无
- 回传参数 回传一个 bool 值, 指出读取资料是否成功
- 说明 使用本函式来透过 USB 从 ECM-SK 读取数据至 respData, 若回传

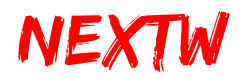

值为 False, 有可能有下列原因:

- ECM-SK 未开启, 请先呼叫 OpenECMUSB 以开启联机
- **●** 已开启的联机失效, 可能为 USB 接触不良或已移除
- 读回数据的 CRC8 值验证错误

#### **4.3.5 ClearCmdData** 函式说明

- 函数声明 void ClearCmdData()
- 传入参数 无
- 回传参数 无
- 说明 使用本函式来清除 cmdData 的内容, 使得内容值均为 0

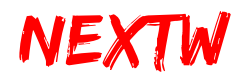

### 4.4 Visual Studio 项目环境设定

 本节以微软公司的 Visual Studio 2010 的环境为例,逐步说明项目环境设定的步 骤。

4.4.1 C# .NET 项目环境设定

Step 1 : 新增项目 – 依需求选择「Windows Form 应用程序」或「控制面板应用程 序」

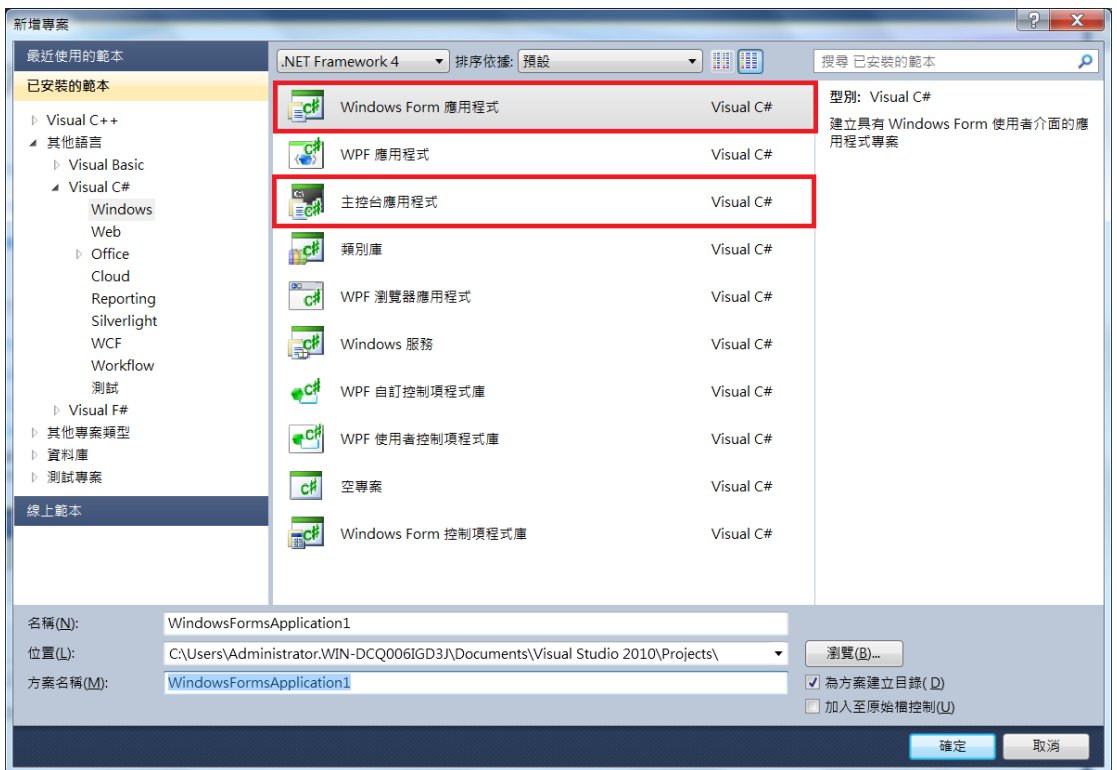

Step 2- 于「方案总管」中的「参考」, 右键单击选择「加入参考」

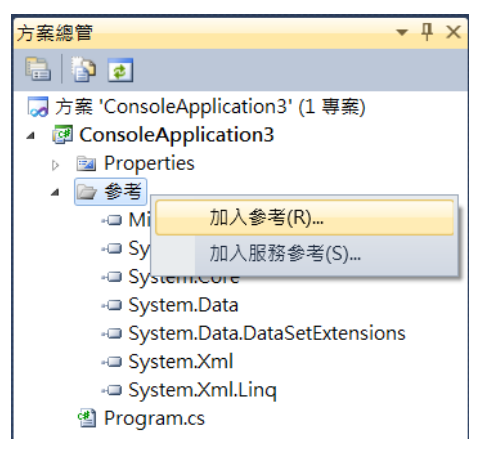

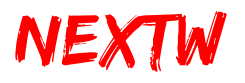

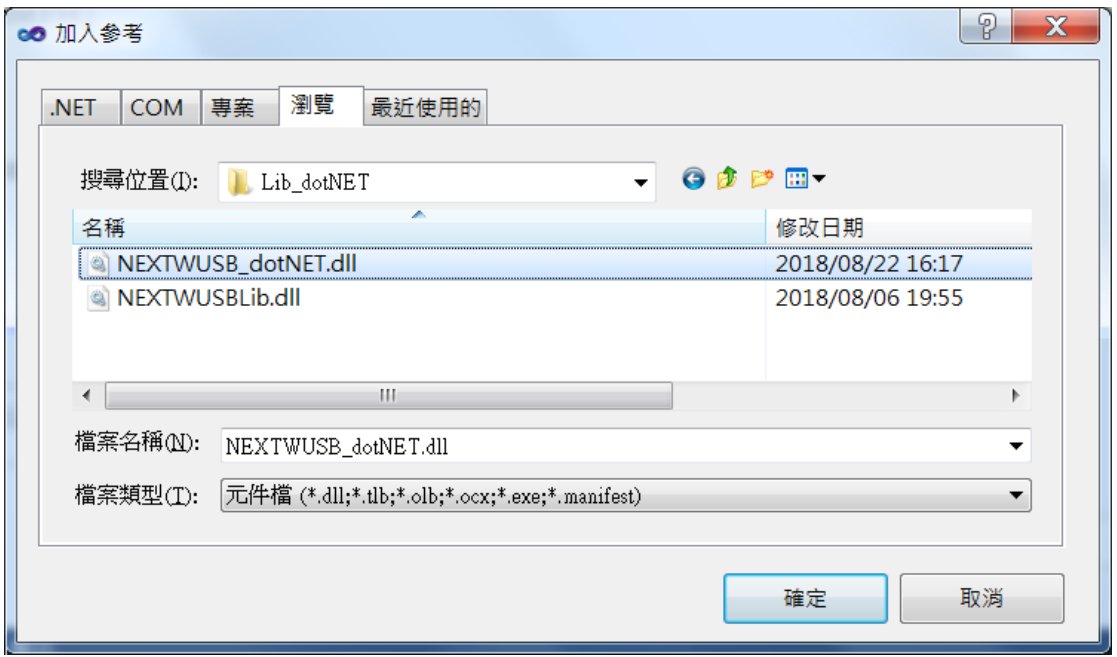

Step 3- 于「浏览」页签,选择「NEXTWUSB\_dotNET\_XXB.dll」后按确定

```
Step 4 – 于程序顶端加入命名空间「NEXTWUSB_dotNET_XXB」
```

```
Jusing System;
using System.Collections.Generic;
using System.Linq;
using System.Text:
using NEXTWUSB_dotNET;
```
Step 5 – 即可于主程序使用「NEXTWUSB\_dotNET.dll」动态函式库提供功能

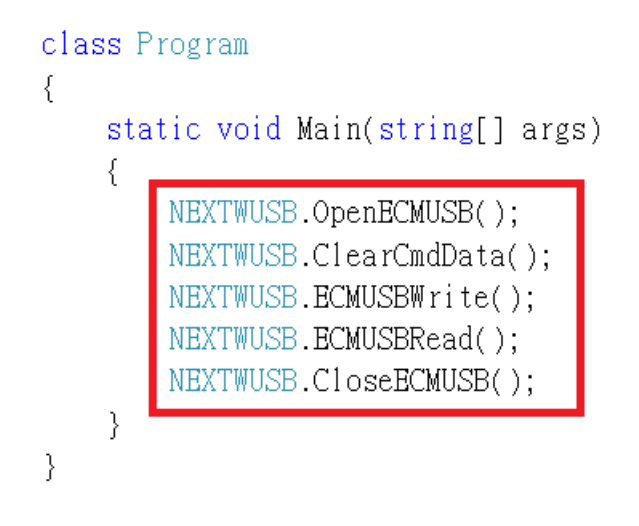

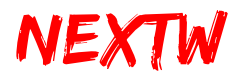

#### 4.4.2 Visual Basic .NET 项目环境设定

Step 1 : 新增项目 – 依需求选择「Windows Form 应用程序」或「控制面板应用程 序」

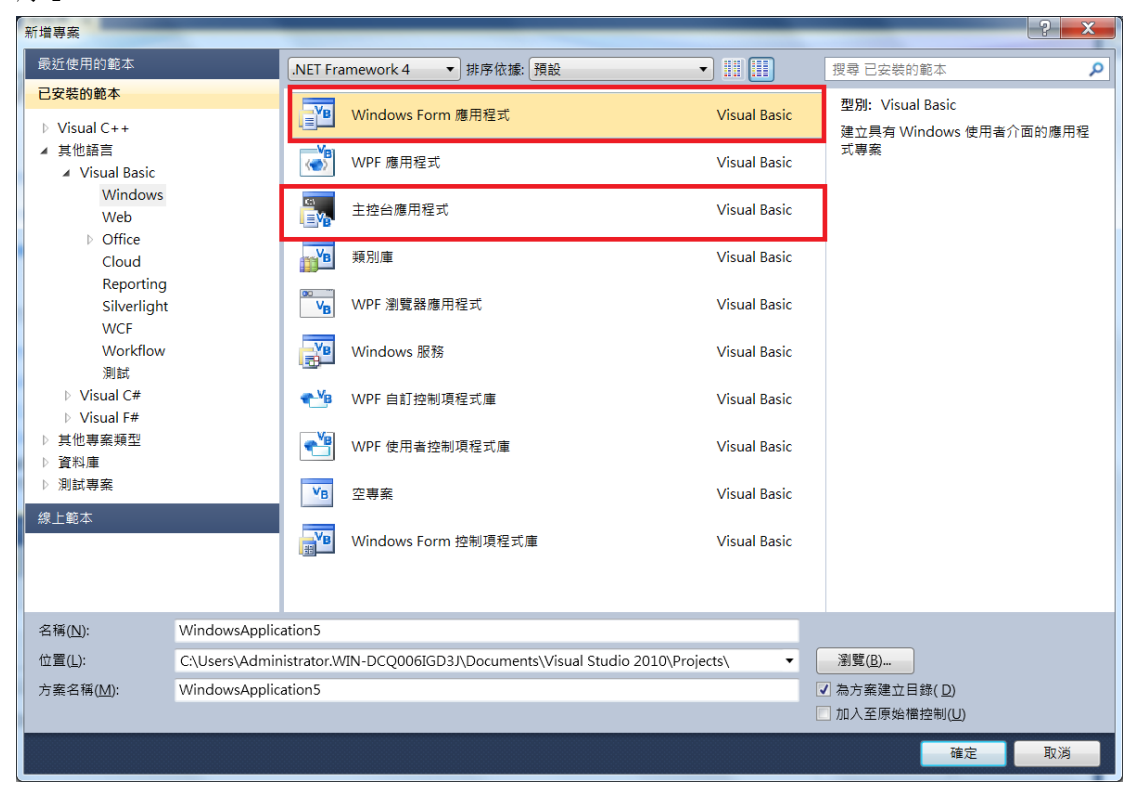

Step 2 – 于「方案总管」中的项目名称,右键单击选择「加入参考」

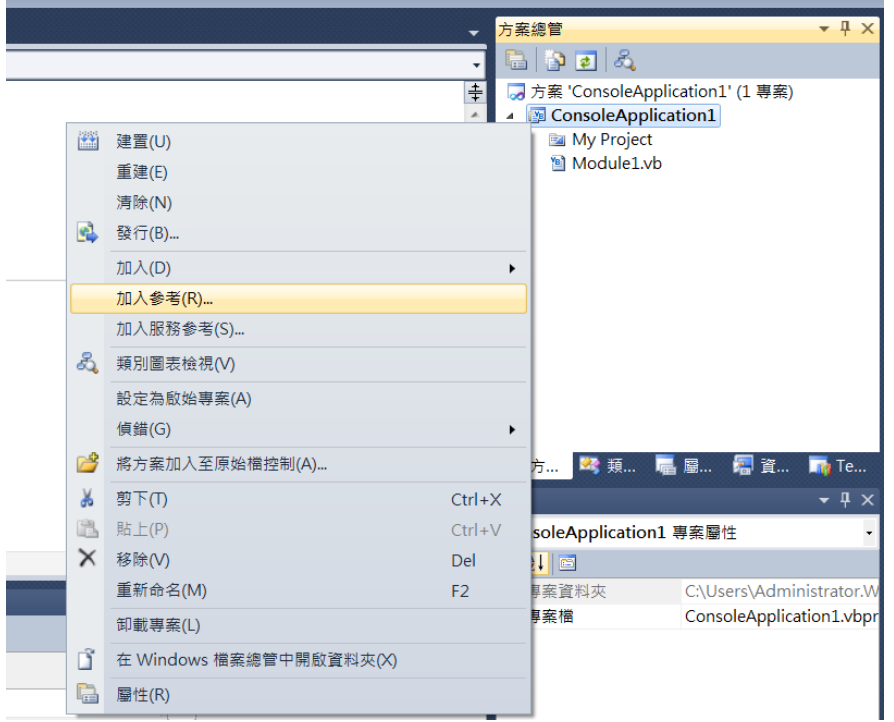

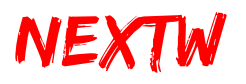

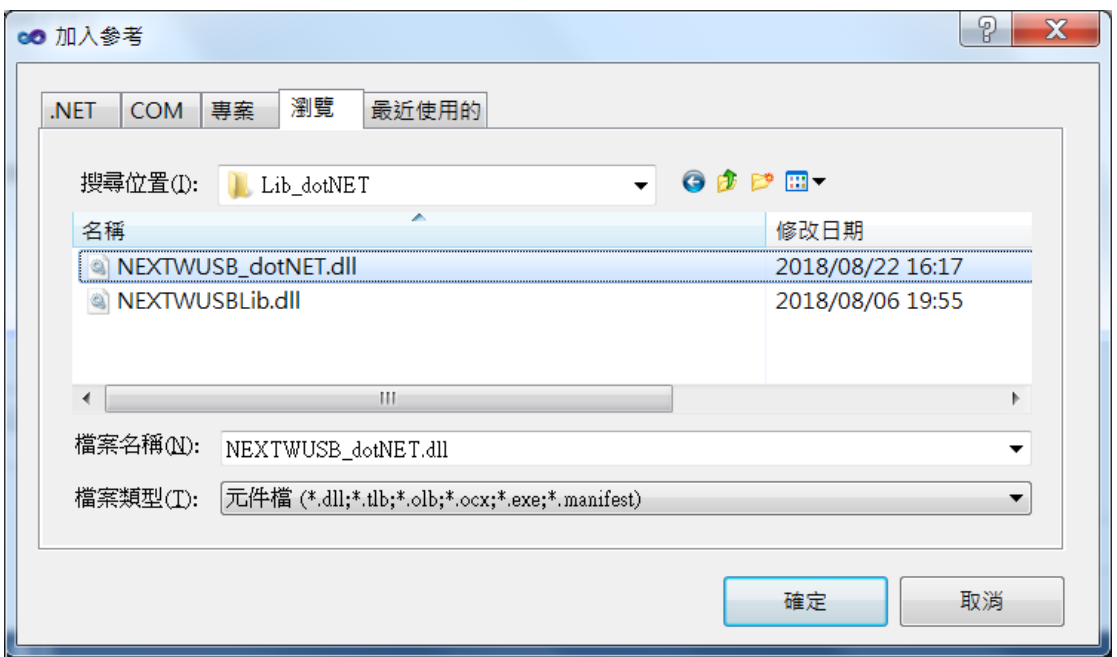

Step 3- 于「浏览」页签,选择「NEXTWUSB\_dotNET\_XXB.dll」后按确定

Step 4 – 于程序顶端加入命名空间「NEXTWUSB\_dotNET\_XXB」

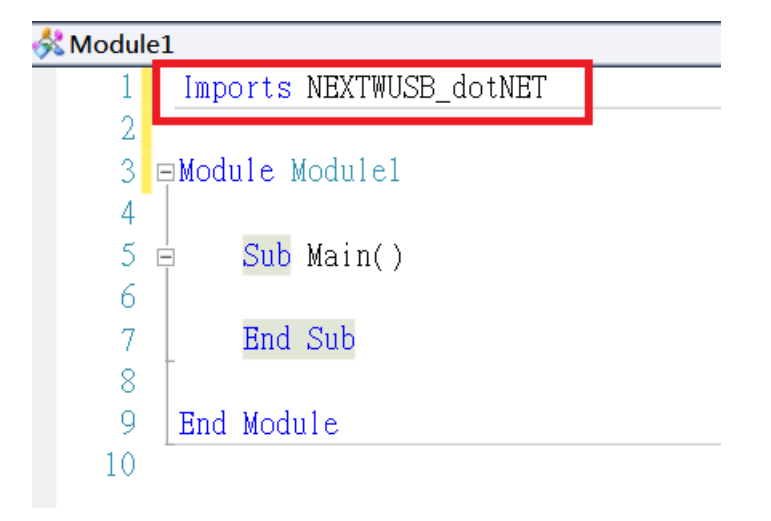

Step 5 – 即可于主程序使用动态函式库提供功能

```
Sub Main()
    NEXTWUSB.OpenECMUSB()
    NEXTWUSB.ClearCmdData()
    NEXTWUSB.ECMUSBWrite()
    NEXTWUSB.ECMUSBRead()
    NEXTWUSB.CloseECMUSB()
End Sub
```
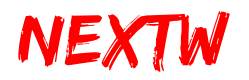

#### 4.4.3 C++项目环境设定

Step 1: 新增项目 - 依需求选择项目类型, 此处以「Win32 控制面板应用程序」为 例

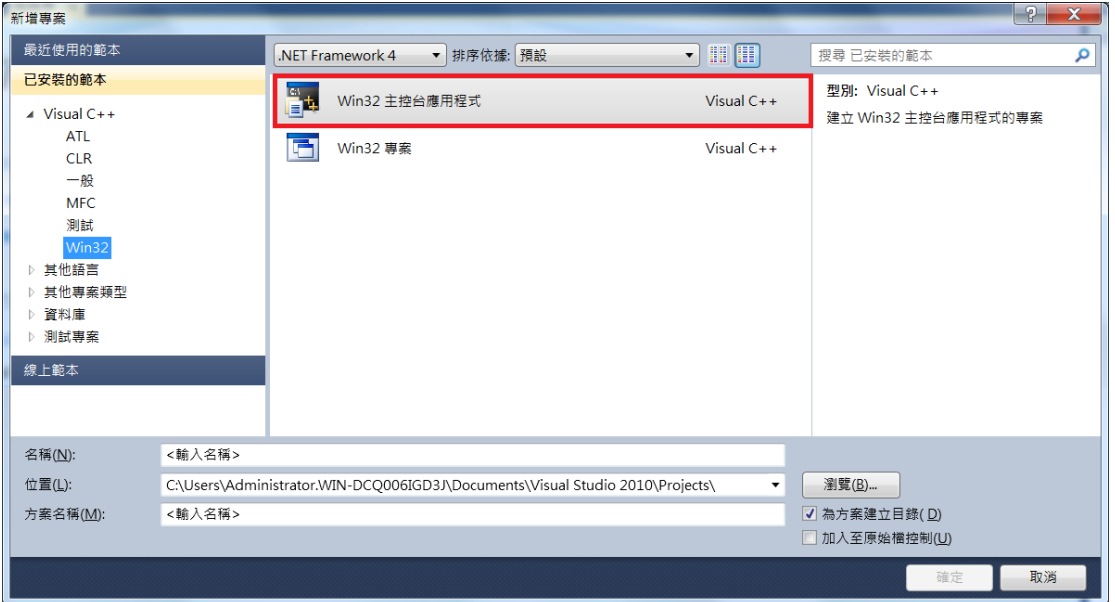

Step 2 – 于项目组态属性页中的「链接器」下的「输入」,右侧「其他相依性」字 段,输入「NEXTWUSBLib.lib」

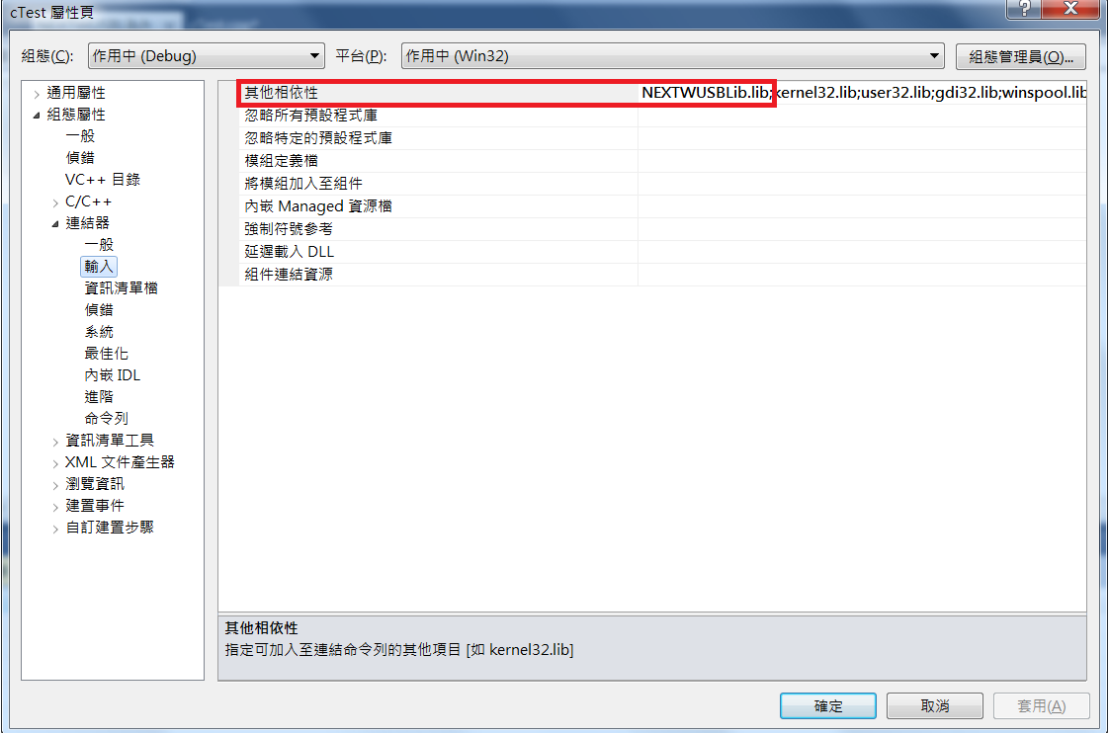

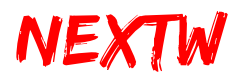

Step 3 – 于项目组态属性页中的「VC++目录」指定「Include 目录」及「链接库目 录」,此处目录仅供参考,请依实际状况输入「NEXTWUSBLib.h」及

「NEXTWUSBLib.lib」实际目录

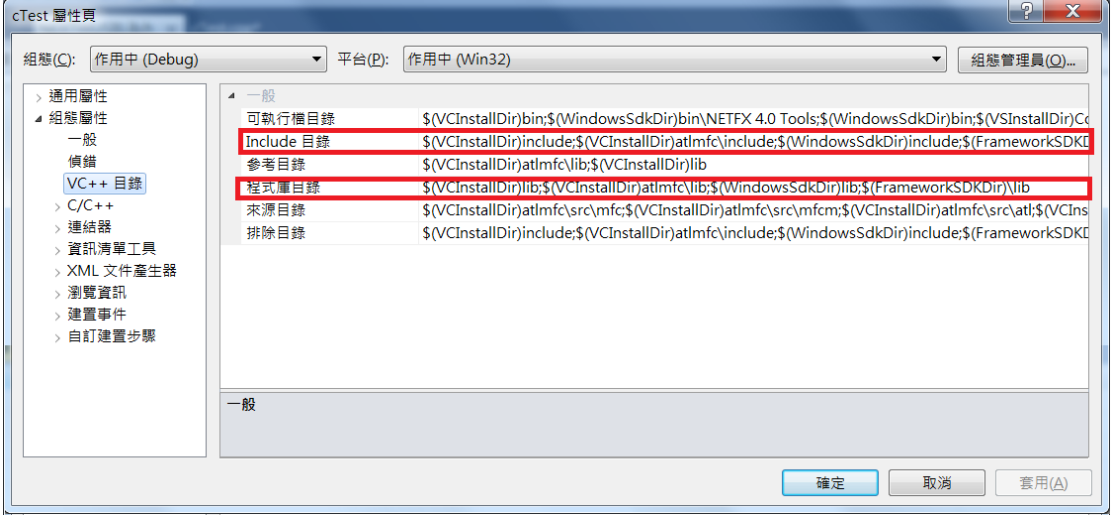

Step 4 – 于程序顶端加入 Include 定义档「NEXTWUSBLib.h」

```
#include "stdafx.h"
#include "NEXTWUSBLib.h"
```
Step 5 – 即可于主程序使用「NEXTWUSBLib.dll」动态函式库提供功能

```
int _tmain(int argc, _TCHAR* argv[])
₹
    OpenECMUSB();
    printf("Hello ECM USB");
   CloseECMUSB();
    return 0;
\}
```